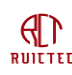

# <span id="page-0-0"></span>**Smart Tracker Datasheet**

V1.5

Release: 2023/06/14

### **STATEMENT**

This agreement is the exclusive intellectual property rights of RUICTEC Information Technology Co., LTD., and shall not be used in hardware products by other individuals or companies without authorization. Users should refer to the latest documents or consult the company's technical personnel when referring to the protocol for software products implementation. The agreement will be changed without prior notice. RUICTEC reserves the right of final interpretation of this agreement.

RUICTEC Information Technology Co., LTD

# Catalog

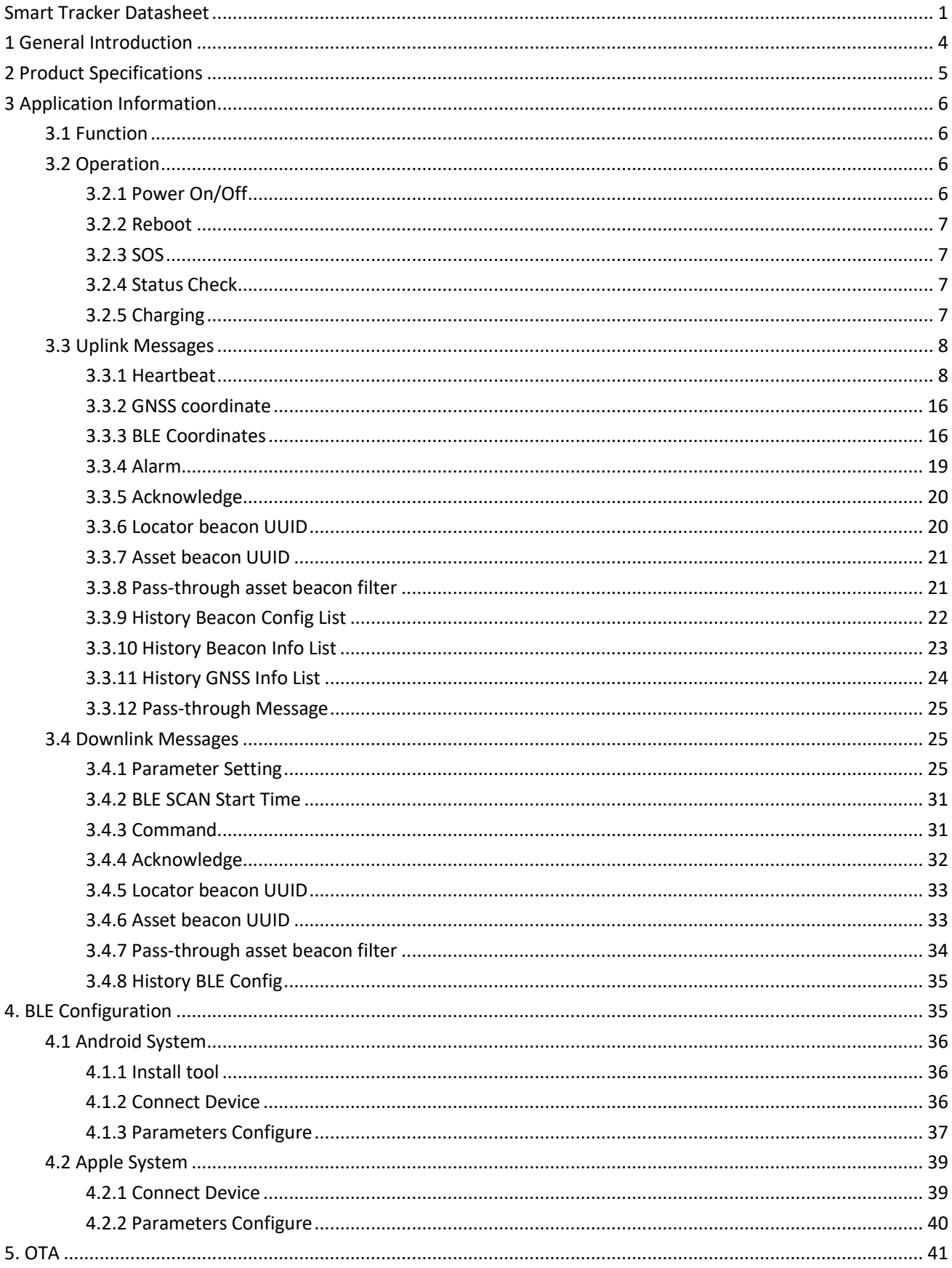

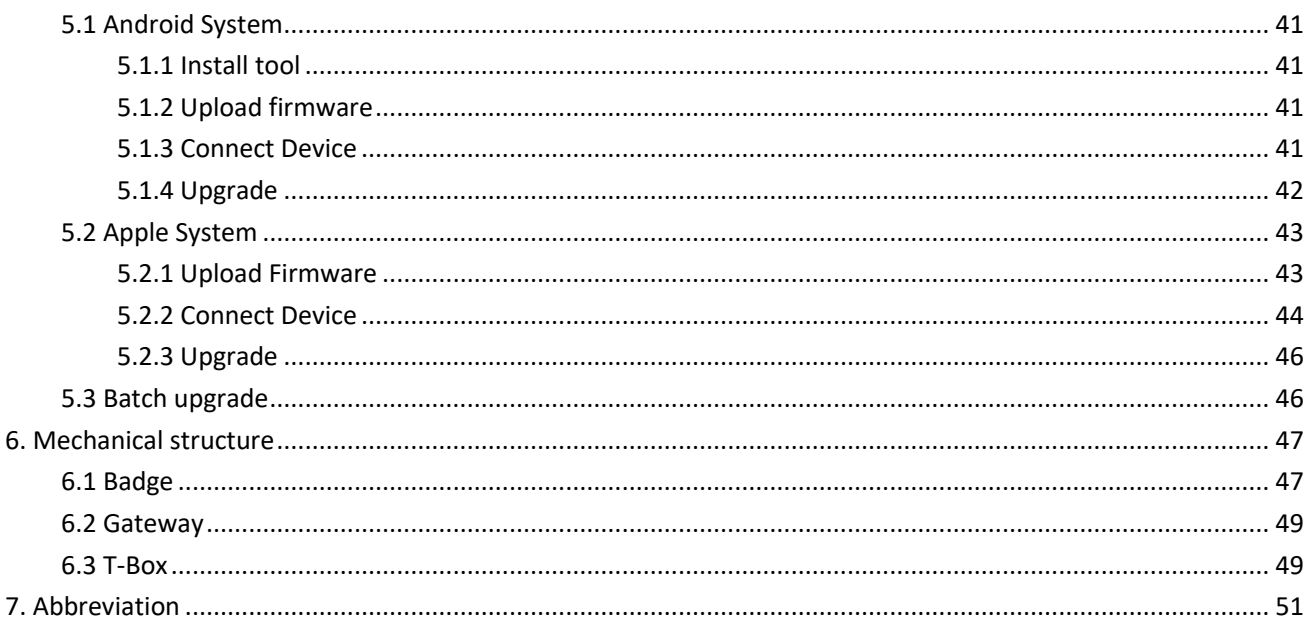

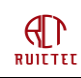

# <span id="page-3-0"></span>**1 General Introduction**

Tracker is an intelligent hardware based on LoRaWAN transmission. It has built-in motion, Bluetooth, GNSS and other sensors, combined with the external Bluetooth beacon, which can be used not only as a tracking device for indoor and outdoor personnel positioning, but also as a Bluetooth gateway for asset location management. It can provide users with location services with accuracy from 1 meter to 4 meters. Compared with other schemes, the scheme combining tracker and beacon has the advantages of low cost, convenient deployment, long standby time and so on, and is suitable for the scene with high positioning accuracy.

The tracker described in this document can be a badge worn by people, or a gateway scanning BLE beacon, or a T-Box used for car tracking. Badge and T-Box have nearly the same function except some peripherals. BLE gateway is a device with a specific function, detecting BLE beacons. The badge and T-Box can also work as a BLE gateway by special parameters setting.

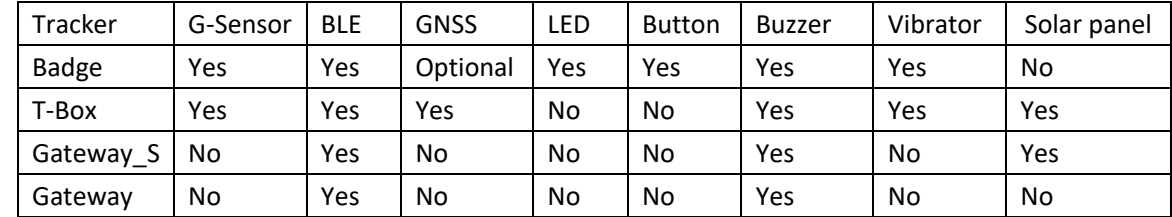

Function Highlights:

- LoRaWAN 1.0.3 compliant
- Maximum 6-month standby time
- Build-in G-sensor for motion detection
- Online upgrade by BLE, batch upgrading
- Online configure by BLE or Lora
- High capacity battery

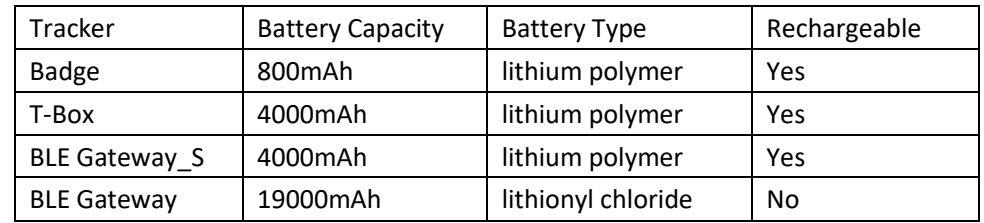

Multi battery optimization setting

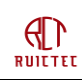

# <span id="page-4-0"></span>**2 Product Specifications**

Table 1: Product Specifications

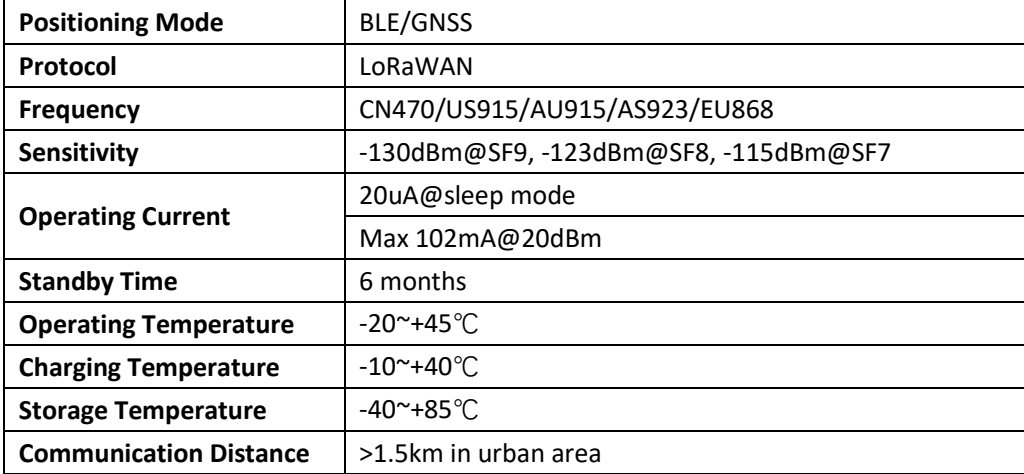

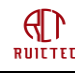

# <span id="page-5-0"></span>**3 Application Information**

# <span id="page-5-1"></span>3.1 Function

The tracker works in OTAA mode and Class A mode by default, but it can also be set as ABP mode by BLE configure. In both modes, DevEUI, AppEUI and AppKey, or DevAddr, NwkSkey and AppSkey, frequency can be changed.

The tracker supports both BLE and GNSS location. To support BLE location, the BLE beacons need to be deployed around the tracker, the tracker gets its position by detecting the BLE signal.

If no beacon signal is scanned, the tracker will turn on GNSS module to get satellite signal, vice versa, if beacon signal is scanned, GNSS main power will be turned off with backup power on.

The badge can work as an Quuppa AOA tag, if it detects an AOA locator exists by BLE broadcast, it will send AOA packet every 500ms to the locator. The broadcast UUID of the locator must be A3FDED9A-87E2-4C2E-9E2F-5B7A2AC2AF05, else the AOA function will not be enabled. If the tracker is out of the range of AOA, it will stop AOA function.

The tracker can also work as a beacon, if it detects special beacon, it will scan BLE interleaved with broadcast. This feature is designed for a special case when the tracker is in an environment with poor Lora signal, such as shield room, the beacon mode can be turned on and the signal can be sent out with the help of Bluetooth gateway, which must be deployed in a place with good signal, such as the gate of the building.

The badge can be used to detect the safe distance of the bearer. When the distance exceeds a certain distance, an alarm is triggered and the contact information is reported.

According to LoRaWAN specification, in Class A mode downlink response time is decided by uplink duty cycle. To avoid relying the position message for downlink configure, tracker uses heartbeat message to control the downlink response time. The default heartbeat period is 5 minutes. Heartbeat message also contains status information of the tracker. It can be used by customer server to monitor the tracker.

# <span id="page-5-2"></span>3.2 Operation

## <span id="page-5-3"></span>**3.2.1 Power On/Off**

The badge can be turned on by pressing the power button. To power on the badge, need to press the button till the green LED on and red LED blinks and buzzer beep. The badge can't be turned off by pressing the button for security reason.

*For gateway and T-Box, there's no button outside the housing, it's necessary to unplug the housing and connect the power cable if there's no USB interface. But If the gateway and T-Box have USB interface, when power cable is plugged, it will start up.*

**Since firmware 1.B, for both badge and T-Box/Gateway, plug in the USB cable can start up the device.**

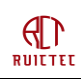

## <span id="page-6-0"></span>**3.2.2 Reboot**

For badge, under startup state, long press the button above three seconds, the LED light will blink three times, and the buzzer will beep, then the device restart.

For gateway and T-Box, there're four methods to restart:

1. Unplug the power cable and plug again to reboot.

- 2. Plug the power cable by USB interface.
- 3. Send reboot command from customer server remotely.

4. Turn on a beacon with specific UUID which is assigned by RUICTEC and configured in the device before delivery. Users can also modify it through Bluetooth.

# <span id="page-6-1"></span>**3.2.3 SOS**

Press the button three times in three seconds can trigger a SOS alarm. If the alarm is generated successfully, the buzzer beep for one time and the red LED blinks. The server needs to send an acknowledgement message after receiving the alarm, then the red LED turn off and green LED blinks, it tells the caller that the alarm has been received. After that, the platform administrator needs to dismiss SOS by downlink command; otherwise, the green LED keeps flashing. The caller can also restart the device to deactivate the alarm.

## <span id="page-6-2"></span>**3.2.4 Status Check**

Short press the button to check whether the tracker is working, if the green LED blinks, it indicates the tracker is working and the left power of battery is above 70%. If both green LED and red LED blink, the power is above 40%. If only red LED blinks, the power is below 40%, need to be charged ASAP.

## <span id="page-6-3"></span>**3.2.5 Charging**

When the power is low, it should be charged in time. The charging interface is Micro USB with 5V input. When the power is not fully charged, the red LED flashes, and the green LED keeps on when the power is fully charged.

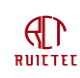

# <span id="page-7-0"></span>3.3 Uplink Messages

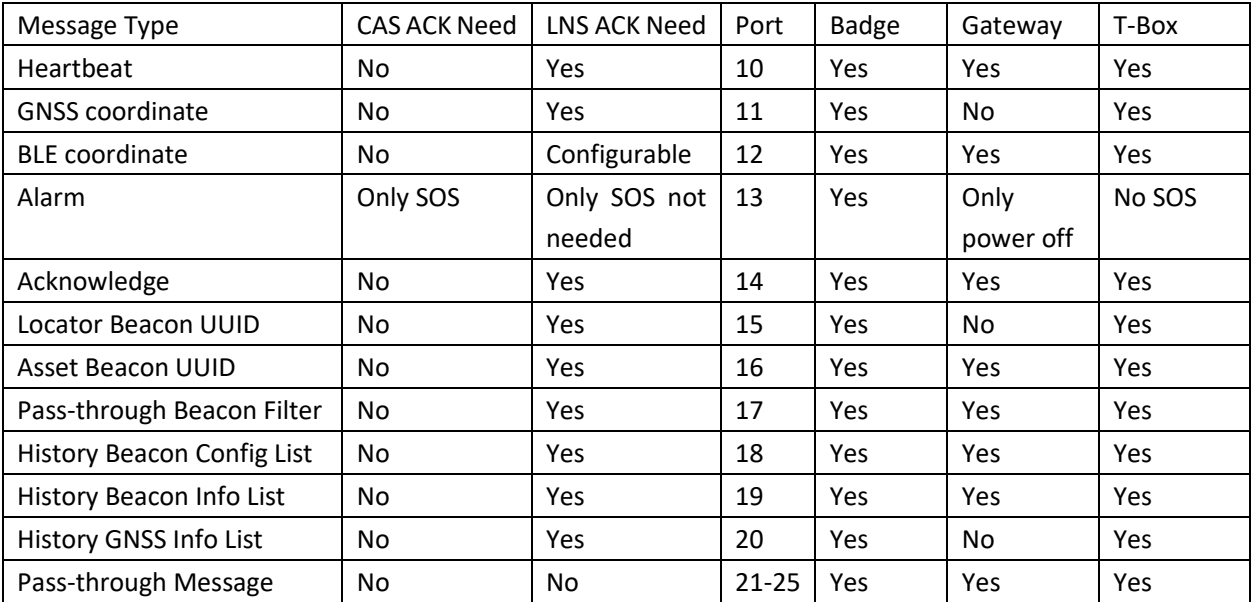

LNS ACK Need means LoRaWAN Network Server need to confirm the uplink message, else the device will retry for one time.

CAS ACK Need means Customer Application Server need to confirm the uplink message, else the device will retry till confirmed.

Port is the frame port of LoRa message, used for message recognization before the payload is parsed.

### <span id="page-7-1"></span>**3.3.1 Heartbeat**

Heartbeat is a message periodically sent to report device parameters and operating status regardless of device movement status. When the device is stationary, the application server can send downlink parameters or commands when receiving heartbeat messages.

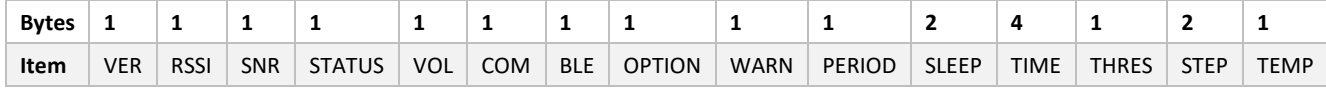

ACK from LNS needed, else will resend for one time.

**VER:**

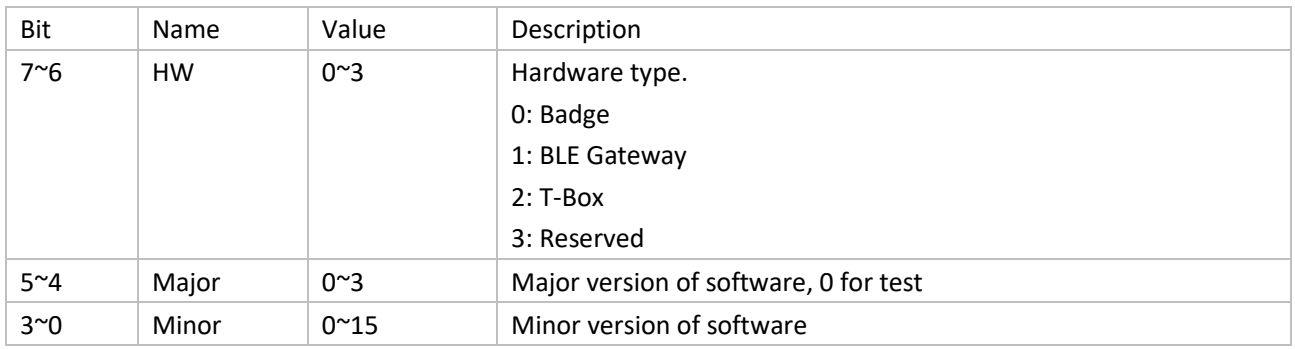

**RSSI:**

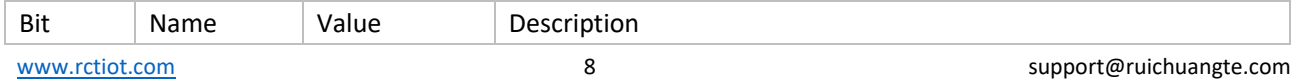

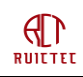

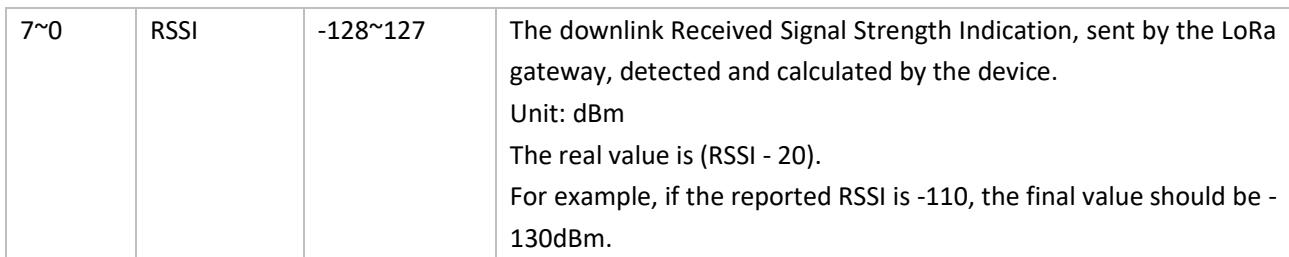

**SNR:**

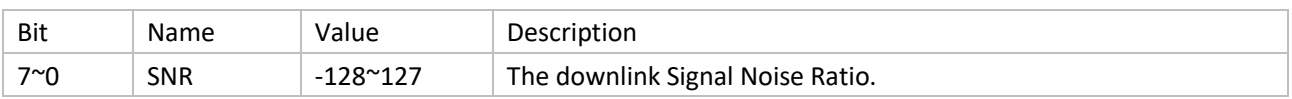

### **STATUS:**

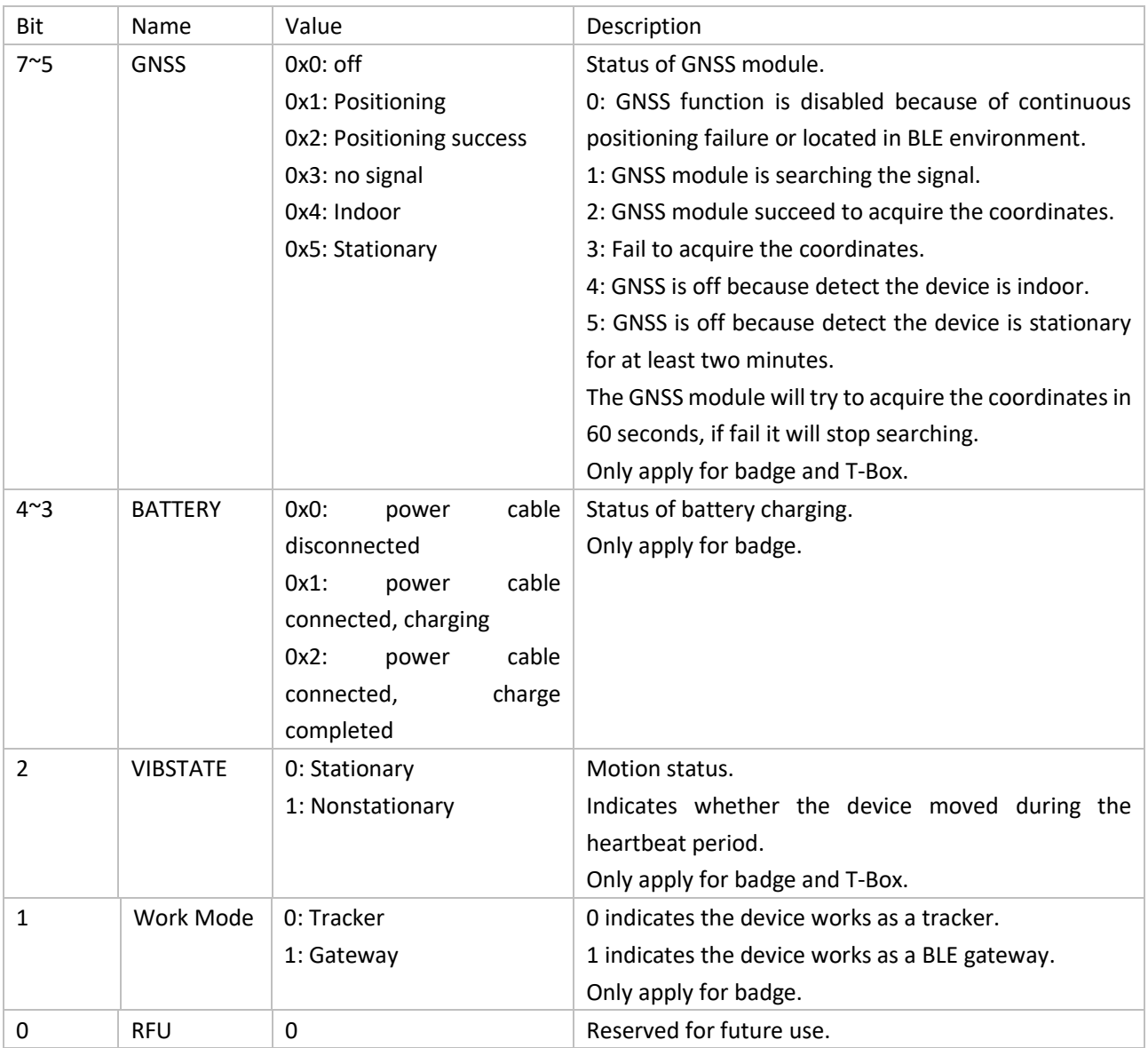

### **Voltage:**

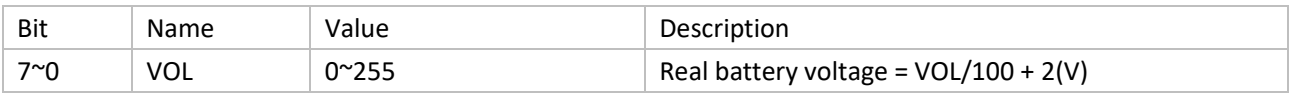

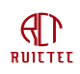

Only apply for badge and T-Box.

#### **Communication parameters:**

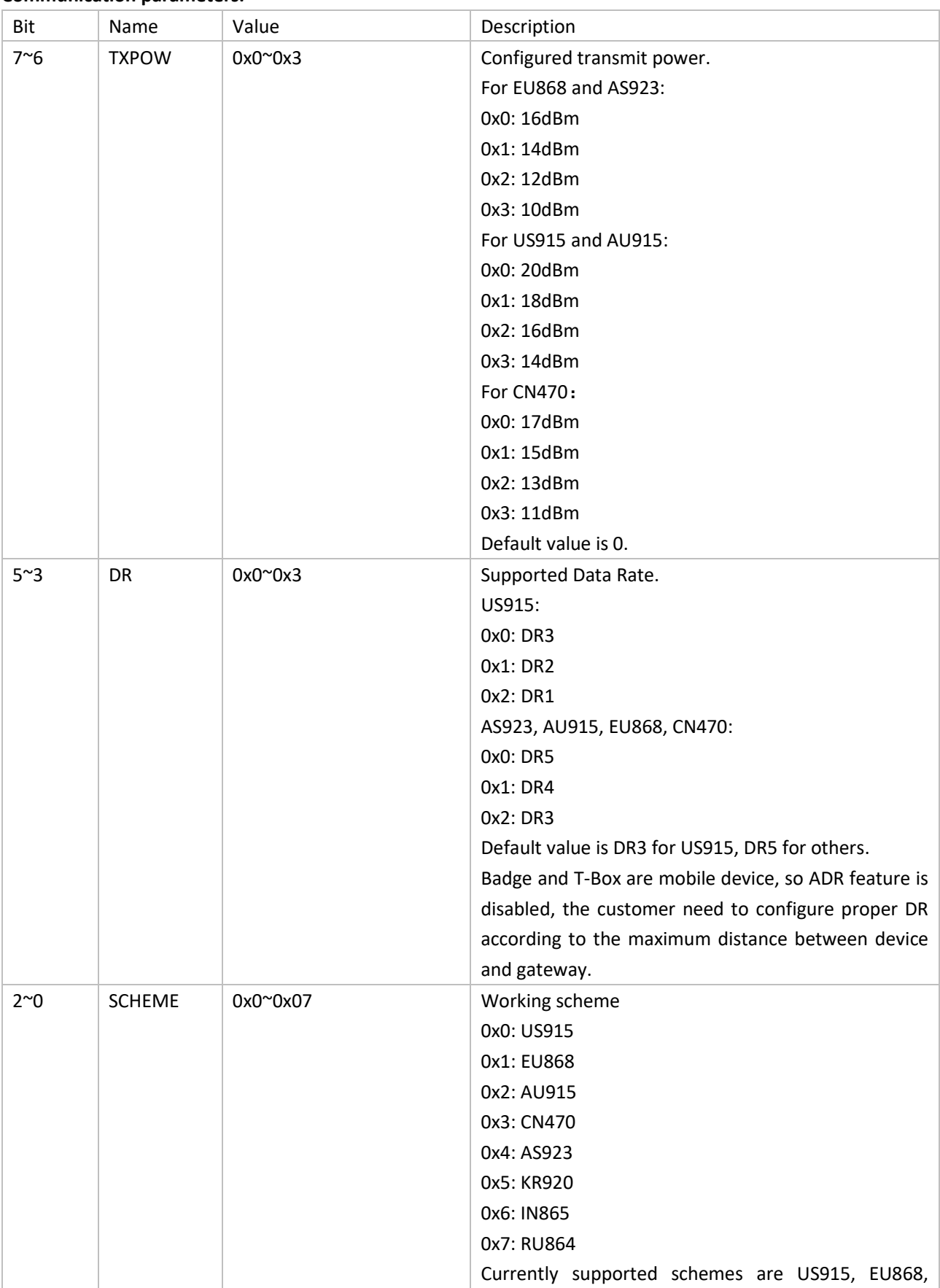

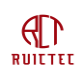

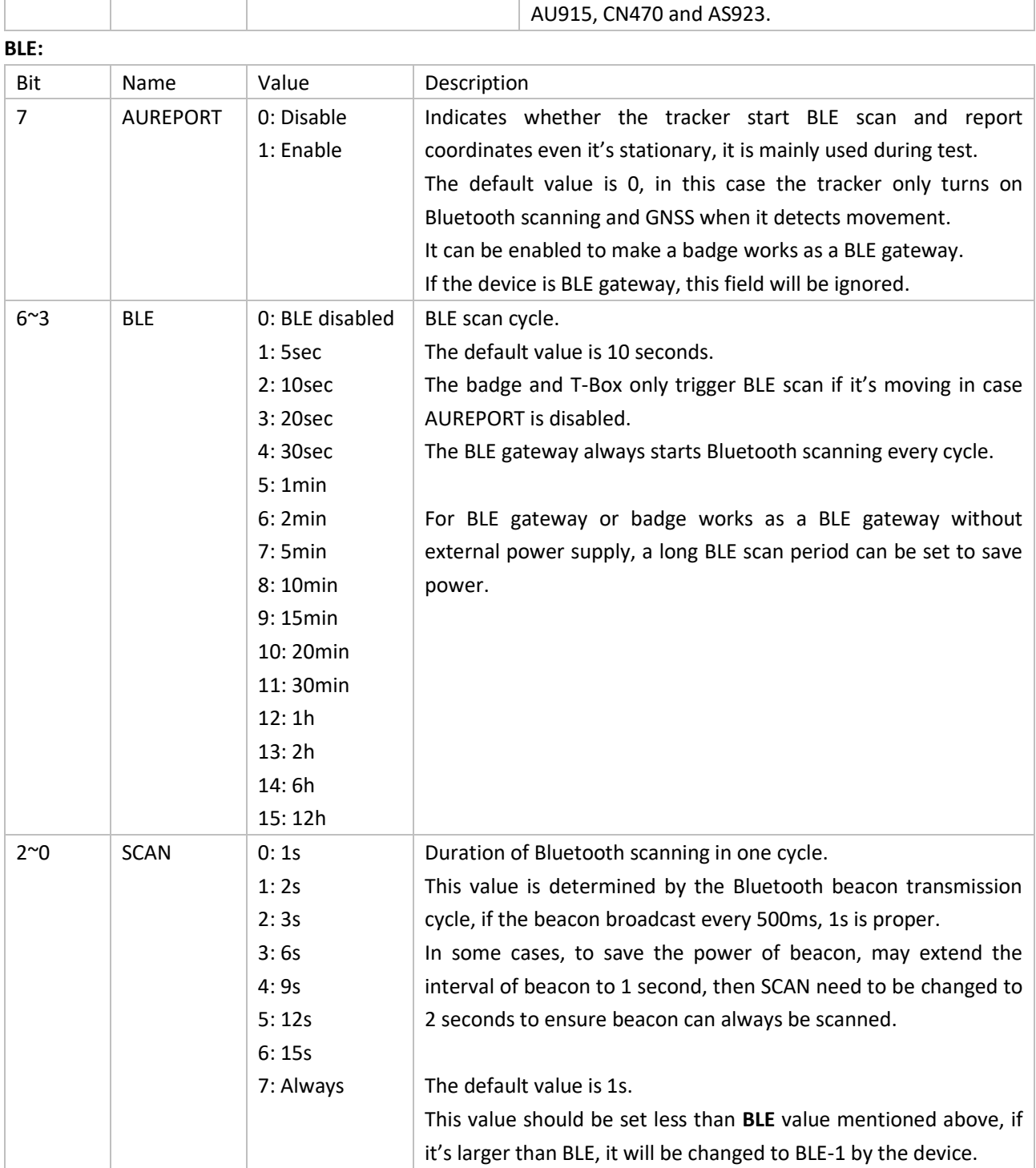

The following figure shows the relationship between BLE and SCAN parameters if AUREPORT is enabled.

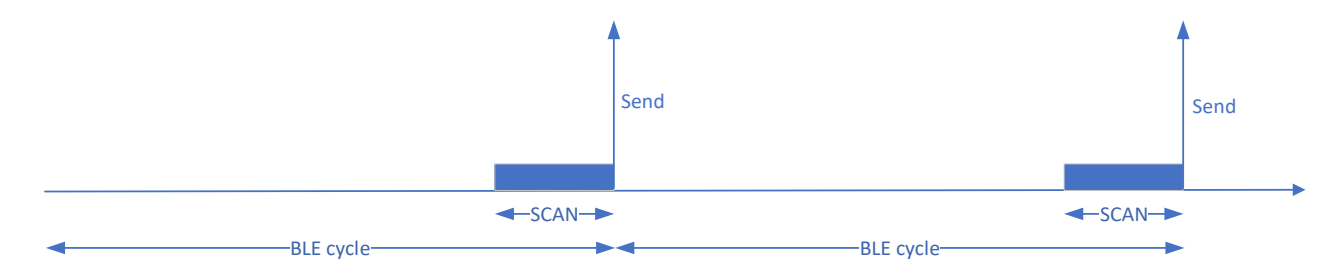

### The following figure shows the relationship between BLE and SCAN parameters if AUREPORT is disabled.

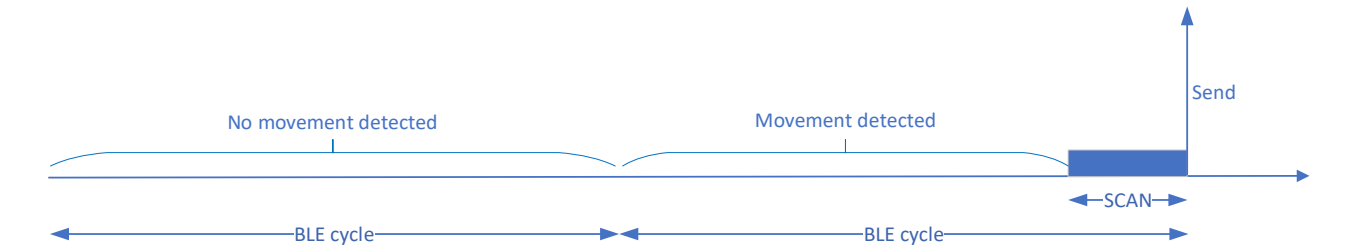

### **BLE Options:**

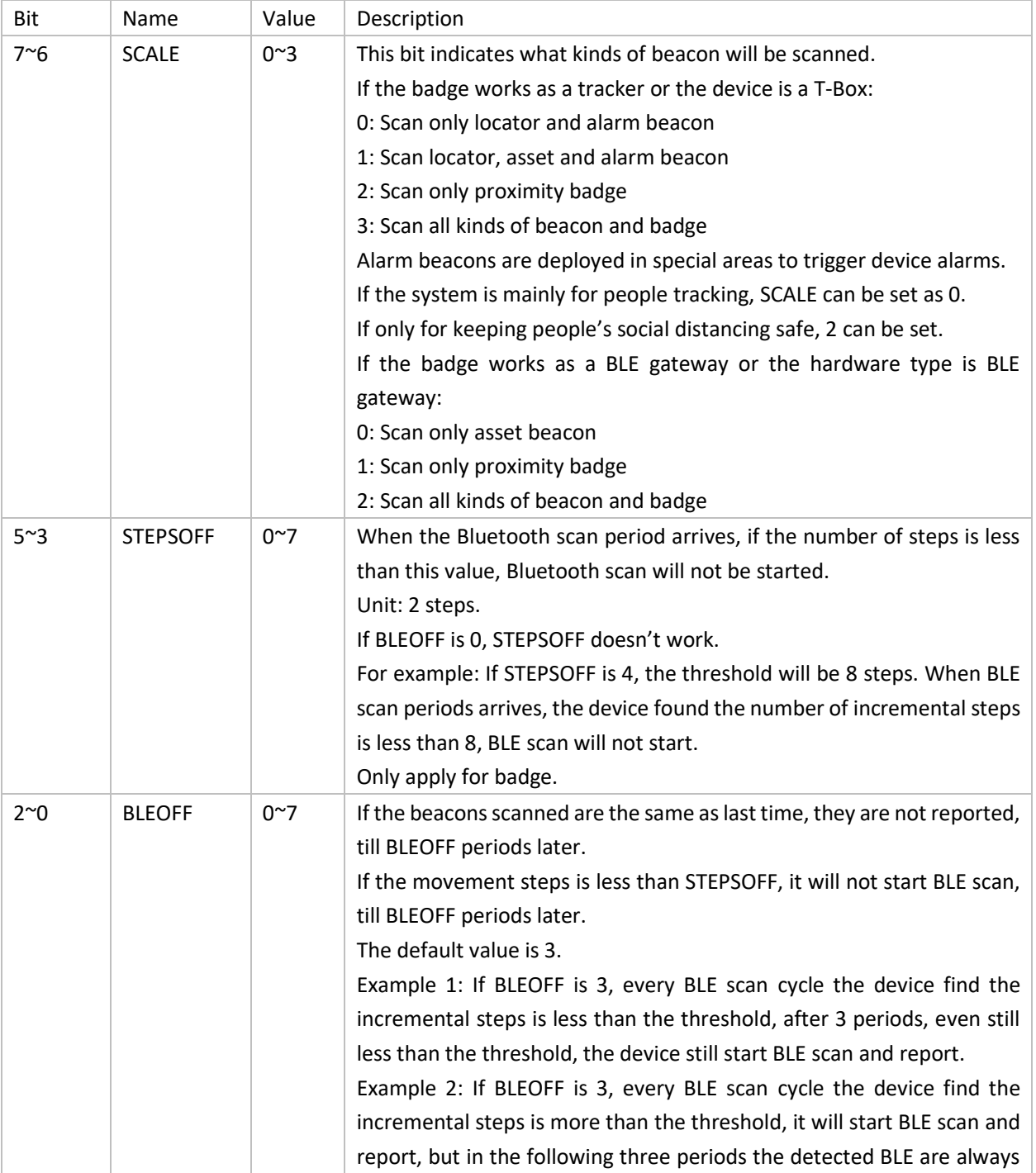

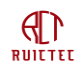

the same with the first ones, then the device will not report the BLE data, after 3 periods, even still the same with before, the device will report.

The following figures show the relationship between STEPOFF and BLE scan when BLEOFF equals to 2.

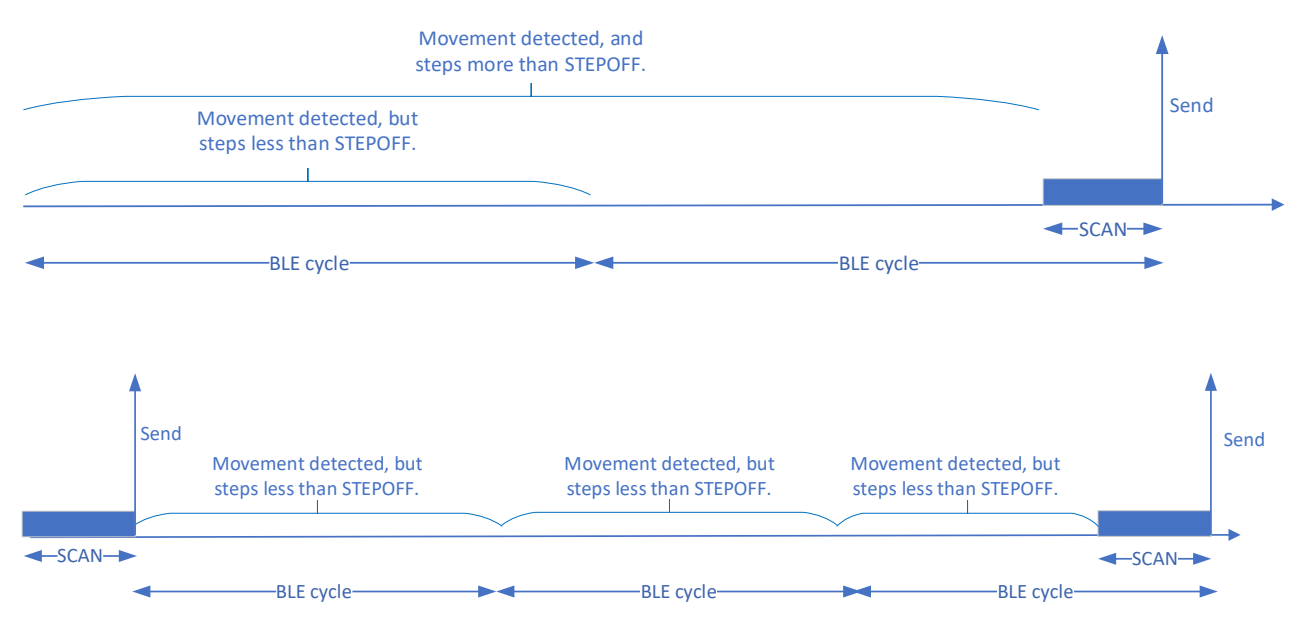

### **WARN:**

This field only apply for badge.

A badge can detects and reports adjacent badges, and triggers a buzzer or vibrator alarm based on the defined contact distance.

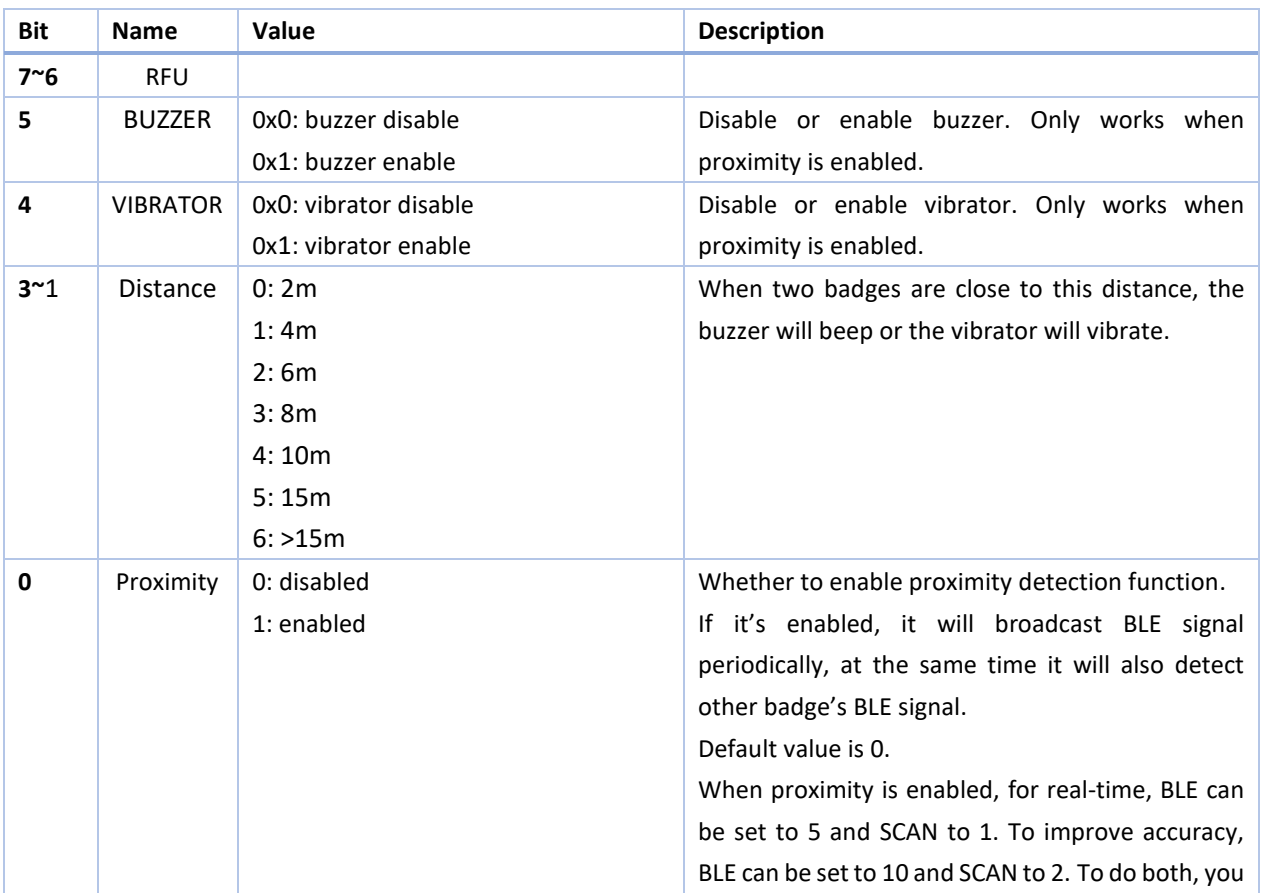

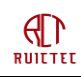

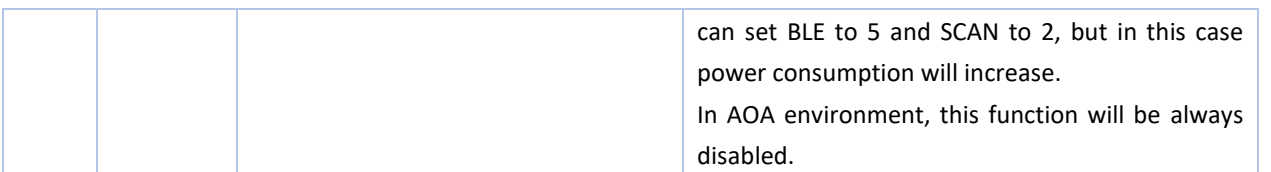

### **PERIOD**:

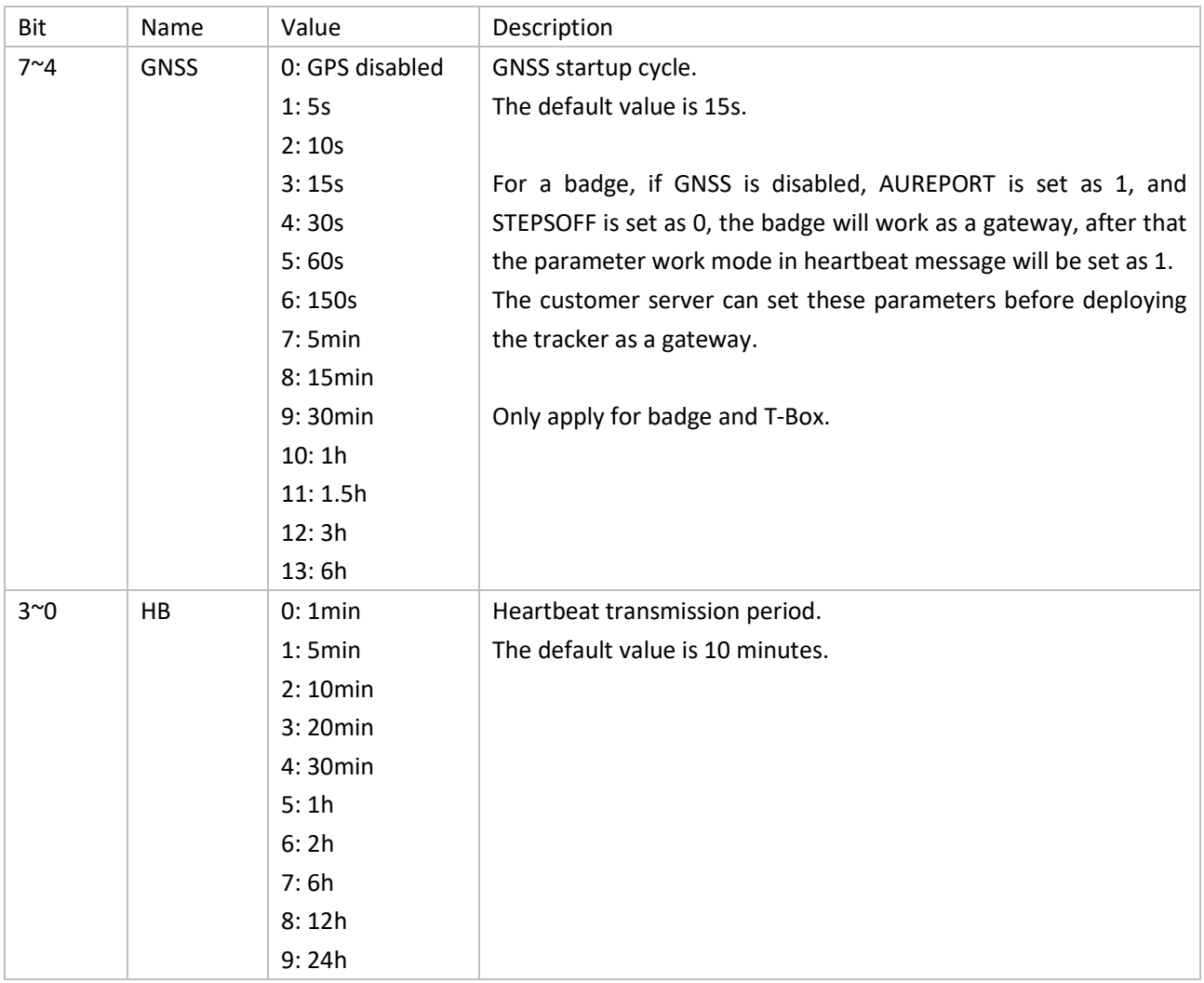

### **SLEEP:**

In some scenarios, the device does not need to work 24 hours a day. To save power, you can set the device to sleep when it is not working. During the sleep, the device does not send data or the data sending frequency is reduced.

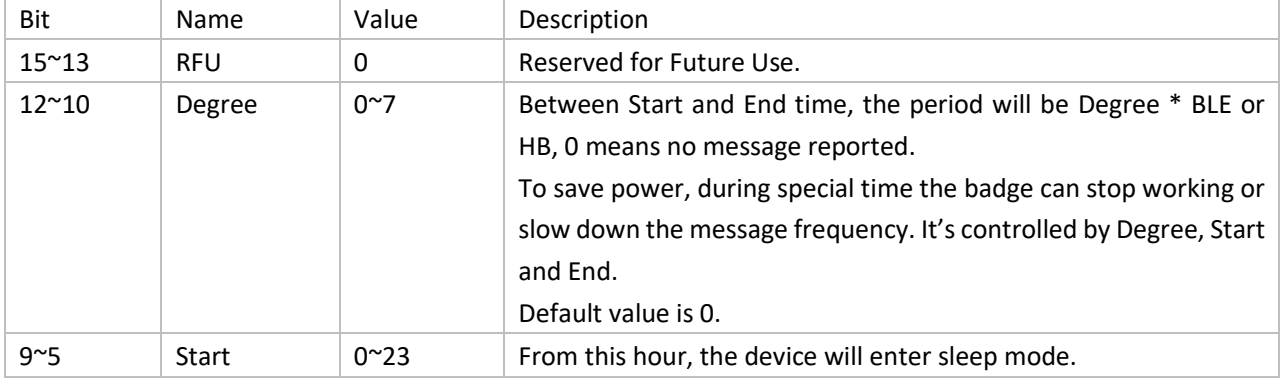

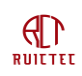

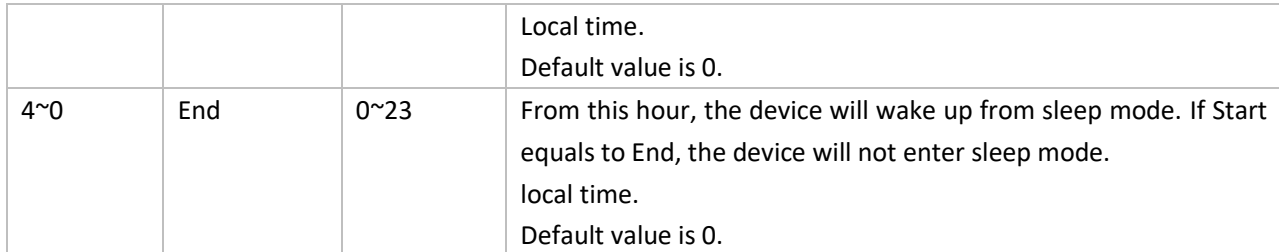

#### **TIME:**

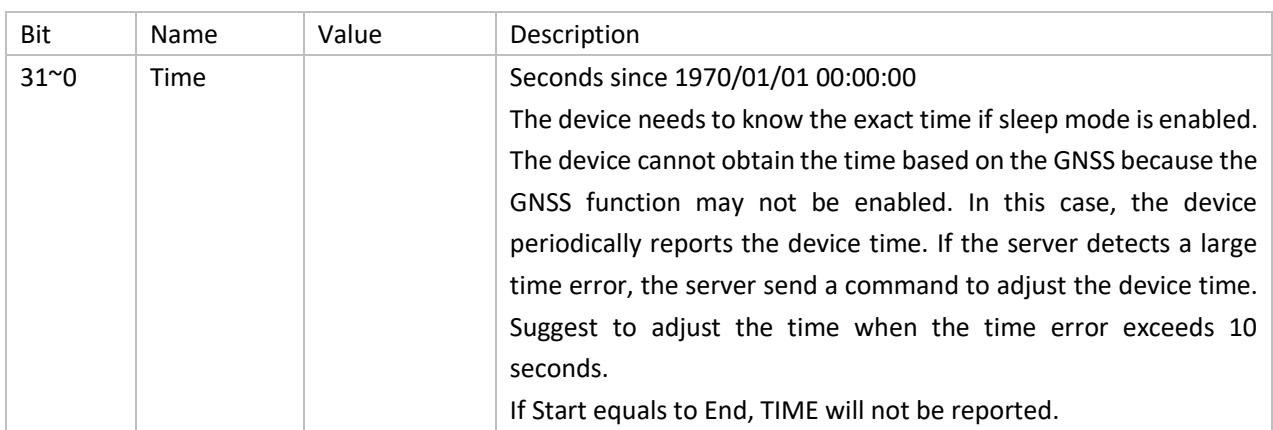

### **THRES**:

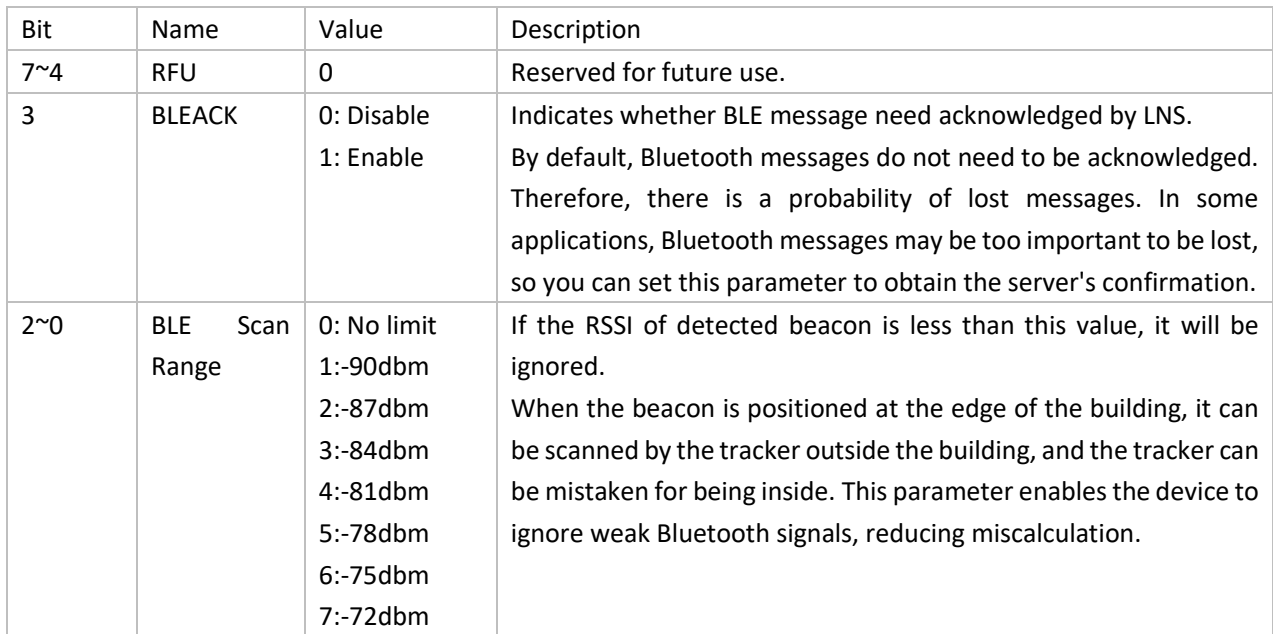

**STEP:**

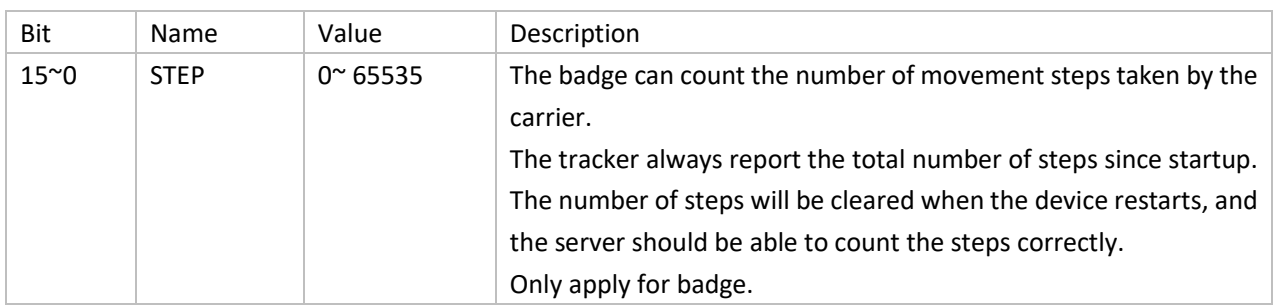

TEMP:

| Bit         | Name        | Value          | Description                                                                                                    |
|-------------|-------------|----------------|----------------------------------------------------------------------------------------------------|
| $7^{\sim}0$ | <b>TEMP</b> | $0^{\sim}$ 255 | Indicates the current ambient temperature. 50 needs to be<br>subtracted from the reported value to get the actual temperature.<br>For example, if the reported value is 40, the actual temperature is<br>-10 degrees. |

### <span id="page-15-0"></span>**3.3.2 GNSS coordinate**

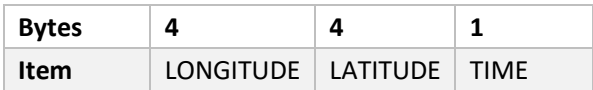

### **LONGITUDE:**

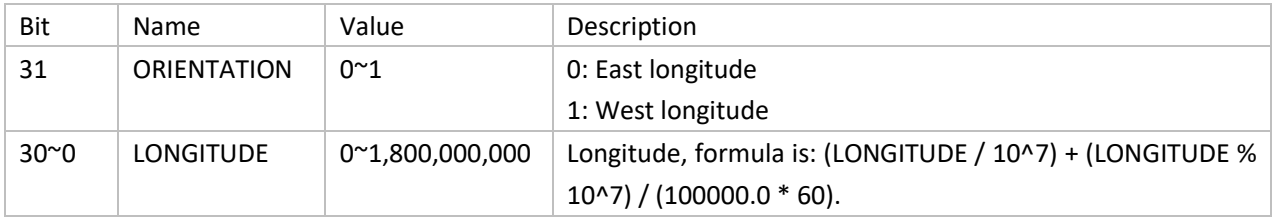

### **LATITUDE:**

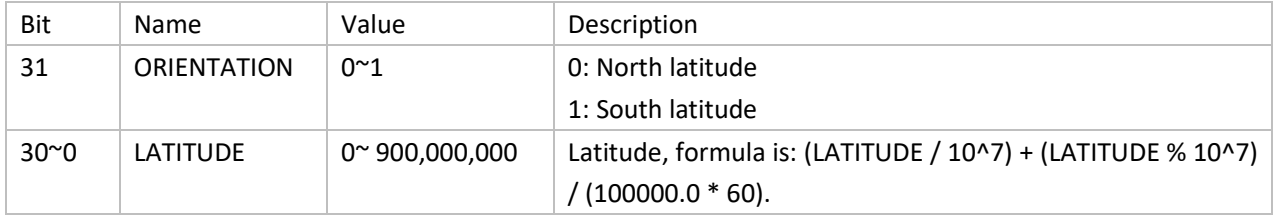

#### **TIME:**

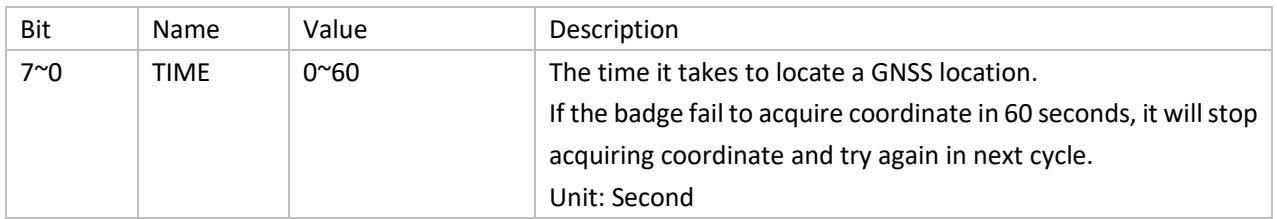

# <span id="page-15-1"></span>**3.3.3 BLE Coordinates**

This message is used to report the locator beacon, asset beacon, or adjacent badge detected by the device. For locator beacons, only three of the strongest signals are reported.

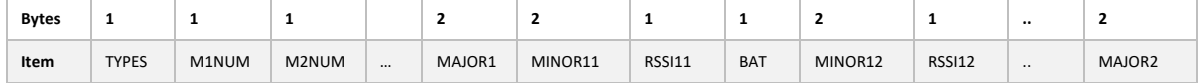

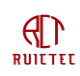

In most beacon deployment schemes, Bluetooth beacons have the same Major, and it would be wasteful to send both Major and Minor for each beacon, so multiple beacons can send only one Major.

### **TYPES:**

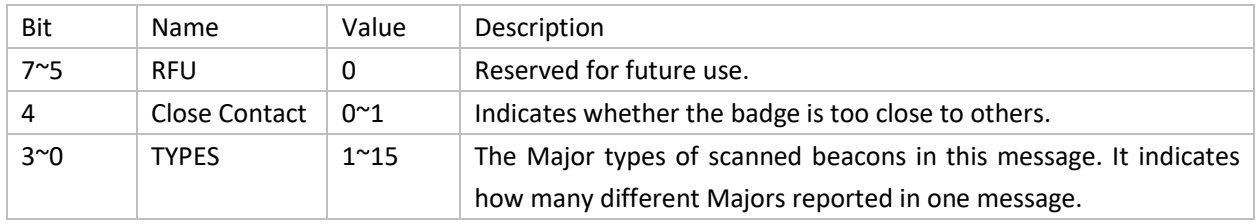

### **M1NUM:**

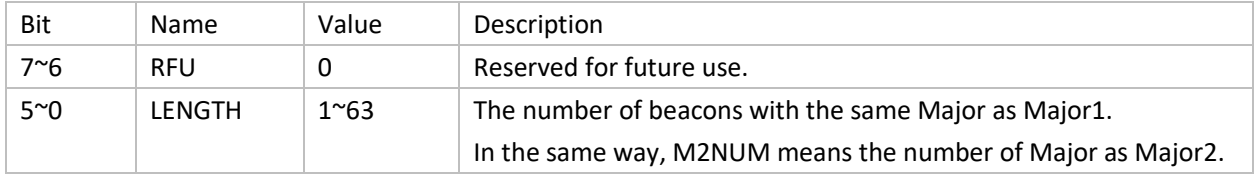

### **MAJOR1:**

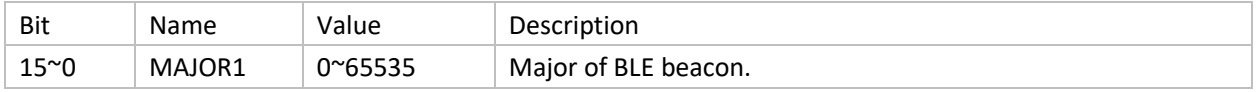

#### **MINOR11:**

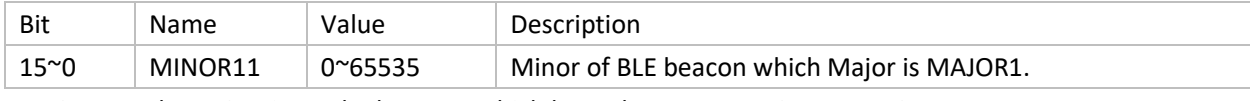

MINOR11 and MINOR12 are the beacons which have the same MAJOR as MAJOR1.

### **RSSI11:**

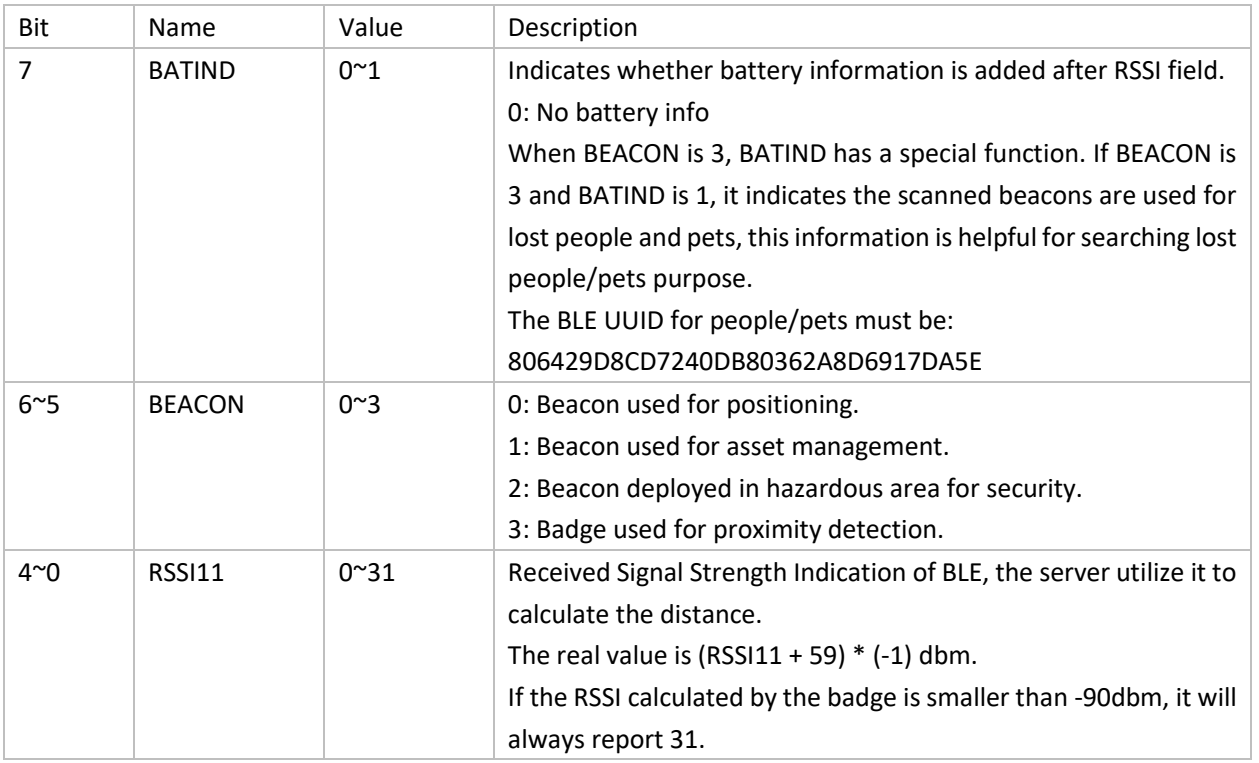

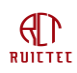

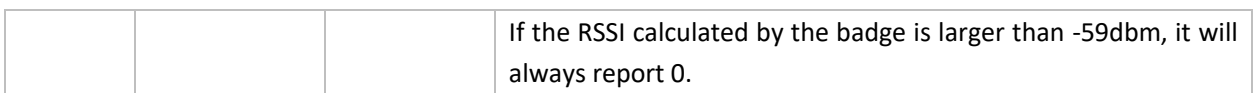

If alarm beacon is scanned, the buzzer will beep for three times.

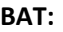

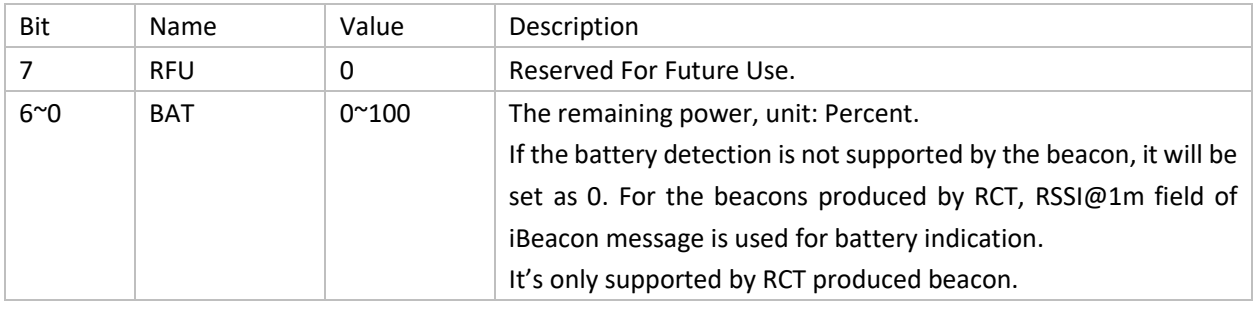

Here is an example how the scanned beacons are organized in this message. Suppose there're three kinds of beacons, steps is 50.

Major: 0x0101 Minor: 0x1101 RSSI:-60dbm BAT: 90% Type: Asset Major: 0x0101 Minor: 0x1102 RSSI:-65dbm BAT: Unknown Type: Locator Major: 0x0101 Minor: 0x1103 RSSI:-70dbm BAT: 80% Type: Alarm Major: 0x0201 Minor: 0x2101 RSSI:-59dbm BAT: 80% Type: Proximity Major: 0x0201 Minor: 0x2102 RSSI:-60dbm BAT: 90% Type: Proximity Major: 0x0101 Minor: 0x3101 RSSI:-75dbm BAT: 90% Type: Locator Major: 0x0101 Minor: 0x3102 RSSI:-80dbm BAT: 80% Type: Asset Major: 0x0301 Minor: 0x3101 RSSI:-65dbm BAT: Unknown Type: Asset Major: 0x0301 Minor: 0x4102 RSSI:-60dbm BAT: 90% Type: Proximity Major: 0x0401 Minor: 0x5101 RSSI:-60dbm BAT: 90% Type: Alarm Major: 0x0401 Minor: 0x5102 RSSI:-65dbm BAT: 80% Type: Locator Major: 0x0401 Minor: 0x5103 RSSI:-75dbm BAT: 90% Type: Asset

The message should be: 0x000032 04 05020203 0101 11018A15A 110206 1103CB50 3101905A 3102B550 0201 2101D050 2102D15A 0301 310126 4102D15A 0401 5101C15A 51028650 5103B05A

In one message at most 50 beacons can be reported, if the device is badge, proximity has the highest priority, then alarm, position and asset. If the device is gateway, proximity has the highest priority, then asset. The beacons are distinguished by the following UUID.

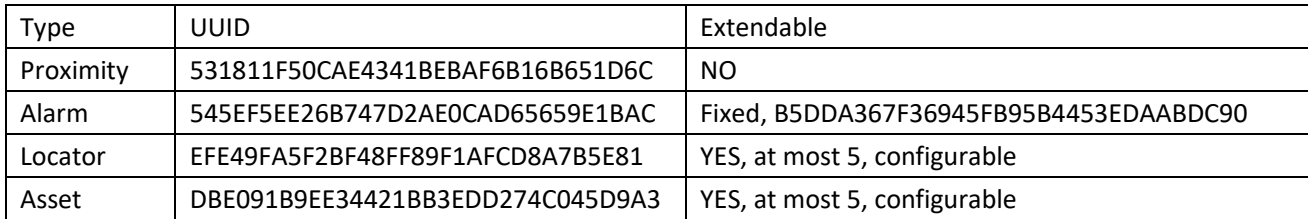

Among the four kinds of beacons, UUID of proximity detection badge and alarm beacon are unique and can't be changed. For locator and asset, the UUID in the table can't be changed, but more UUID of such kinds beacon can be configured to support 3<sup>rd</sup> party vendor's products.

Notes: for alarm, locator and asset beacon, if it's the extent 3<sup>rd</sup> party beacon, the device will not try to report battery SOC info, if it supports battery SOC report, it should set the same UUID listed in the table and set SOC information

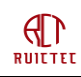

in field RSSI@1m of iBeacon message.

For alarm beacon, if it's 3<sup>rd</sup> party beacon and not support SOC report, the UUID must be set as B5DDA367F36945FB95B4453EDAABDC90, else the tracker may take RSSI@1m as SOC .

For special deployment purpose, the badge can convert to be a beacon, it's triggered by iBeacon with special UUID 9015141A-32B1-4DA7-96F6-D85BA68811CB. When this kind of beacon scanned, the badge will broadcast every one second, the broadcast UUID is DBE091B9EE34421BB3EDD274C045D9A3, the same as the asset beacon. If the device type is gateway, it should ignore this special beacon.

### <span id="page-18-0"></span>**3.3.4 Alarm**

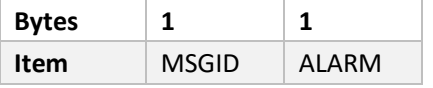

ACK from LNS needed, else will resend for one time.

#### **ALARM:**

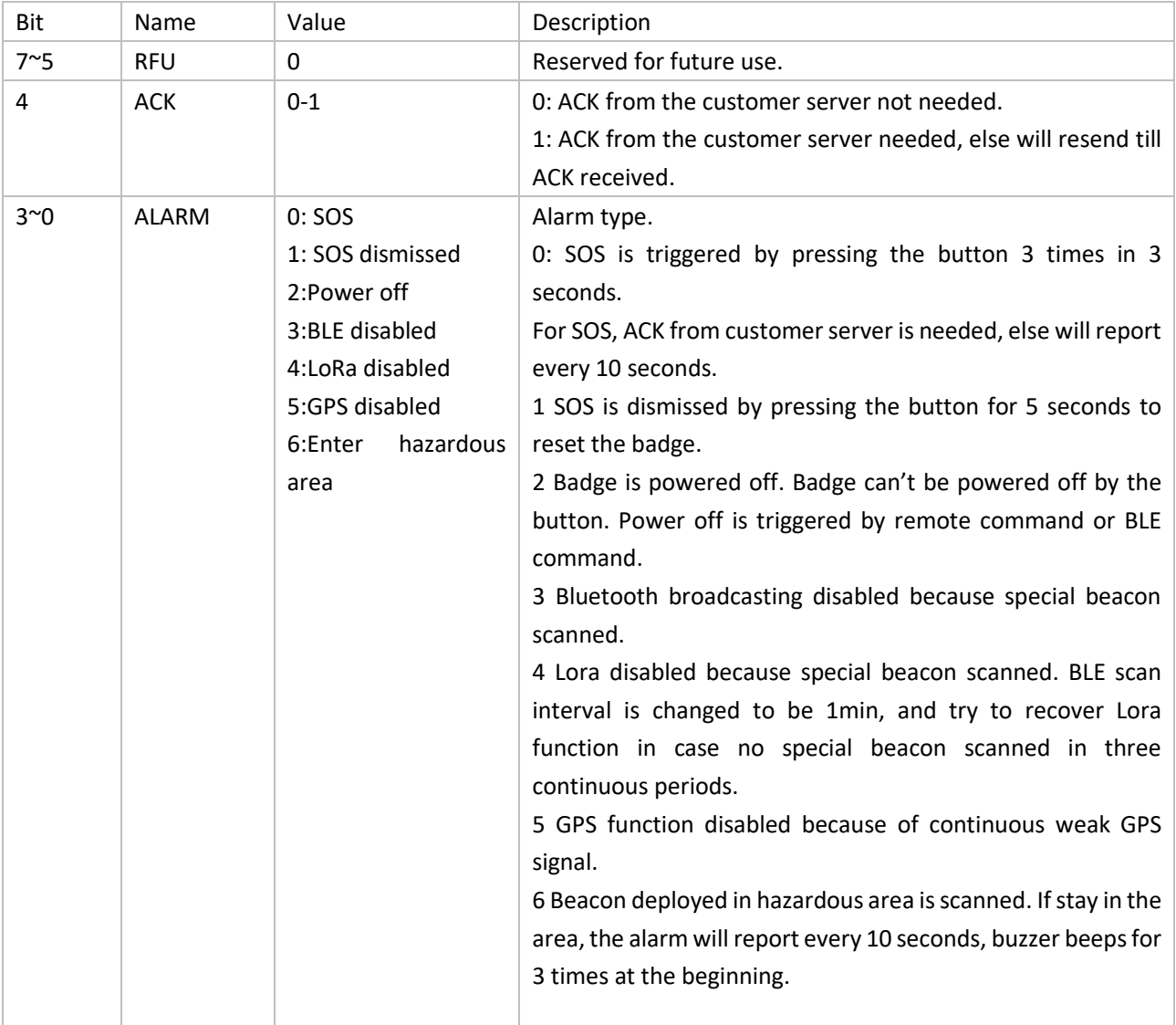

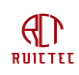

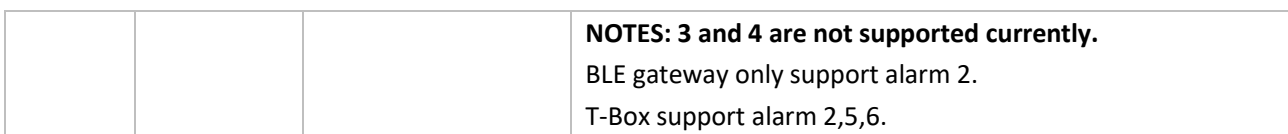

#### **MSGID:**

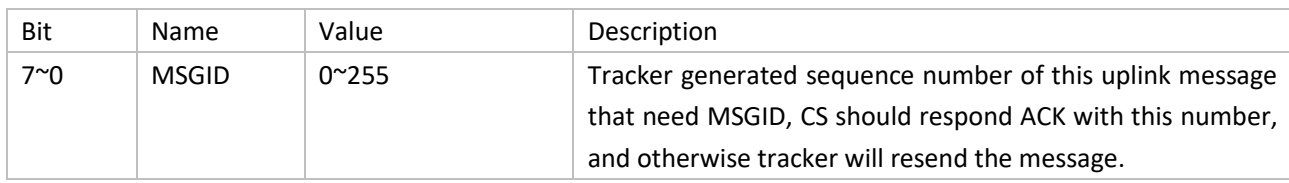

### <span id="page-19-0"></span>**3.3.5 Acknowledge**

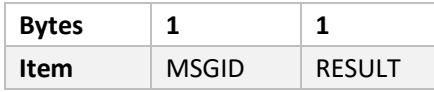

Confirmation of a downlink message indicates that the downlink message has been received.

#### **MSGID:**

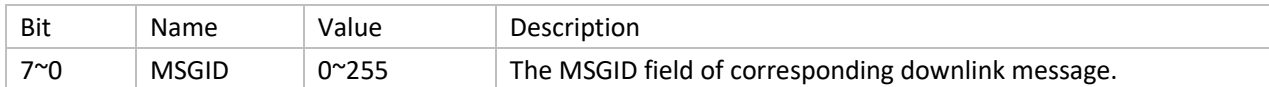

#### **RESULT:**

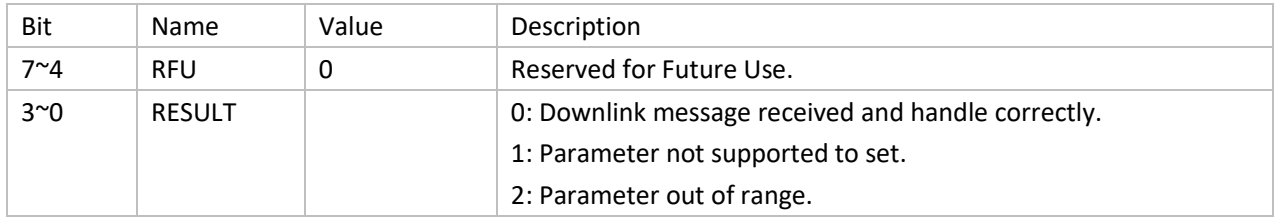

### <span id="page-19-1"></span>**3.3.6 Locator beacon UUID**

Locator beacon can be scanned by both badge and T-Box. For tracker it only report at most three locator beacons of strongest signal.

By default, the tracker can parse standard beacon in iBeacon format and the UUID must be EFE49FA5F2BF48FF89F1AFCD8A7B5E81. If the customers have other kinds of standard iBeacon, but the UUID is different, the customer can configure this UUID in the tracker. The maximum supported UUID number is five, this message is used to report the configured UUID list.

This message must be requested by the server, else the tracker will not report.

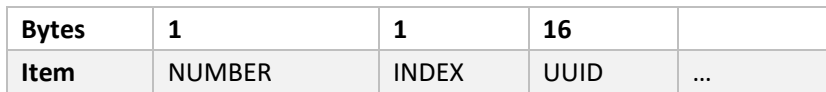

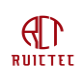

#### NUMBER field

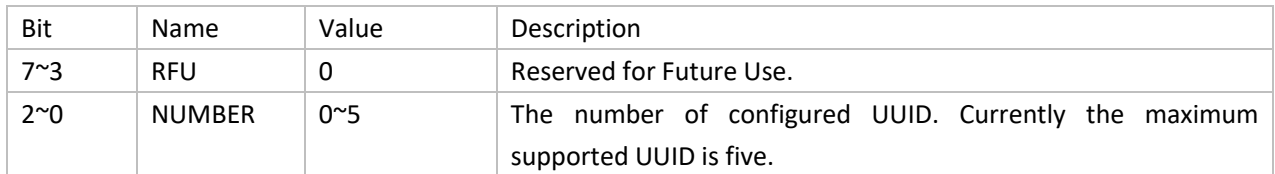

#### INDEX field

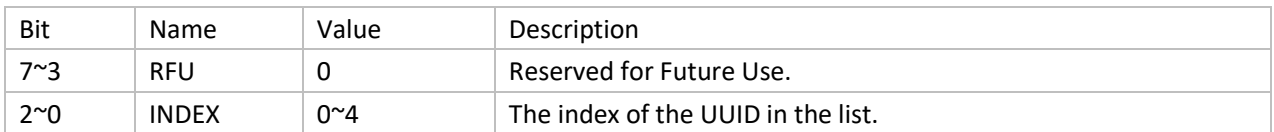

#### UUID field

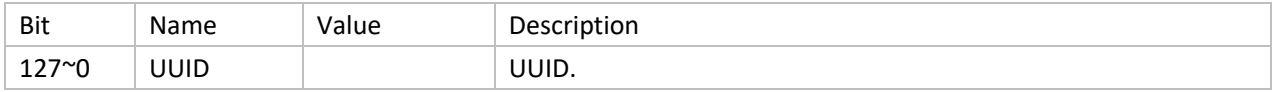

### <span id="page-20-0"></span>**3.3.7 Asset beacon UUID**

This kind of beacon is used for asset management, it can be scanned by all the tracker. But for badge and T-Box, it's optional. By default, the supported UUID is DBE091B9EE34421BB3EDD274C045D9A3. This message is used to report the configured 3rd part beacons' UUID.

This message must be requested by the server, else the tracker will not report.

Port: 16

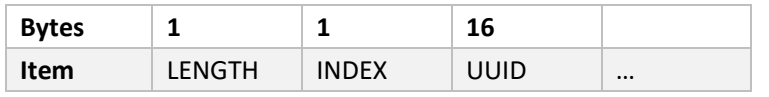

Similar to locator beacon UUID list, asset beacon also supports maximum 5 UUID.

### <span id="page-20-1"></span>**3.3.8 Pass-through asset beacon filter**

Sometimes some beacons are used , but the format is not standard iBeacon protocol, which can not be parsed by the tracker directly, then the tracker can pass-through the data according to the configuration. The filter, start and end points of the message need to be configured in the tracker. The tracker recognize the message according to the filter in the payload, filter is bytes of fixed data which is unique compared to other beacons. This message is used to report the configuration of the tracker.

This message must be requested by the server, else the badge will not report.

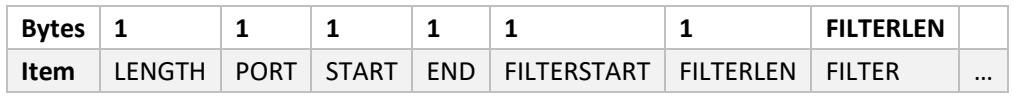

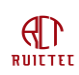

#### LENGTH field

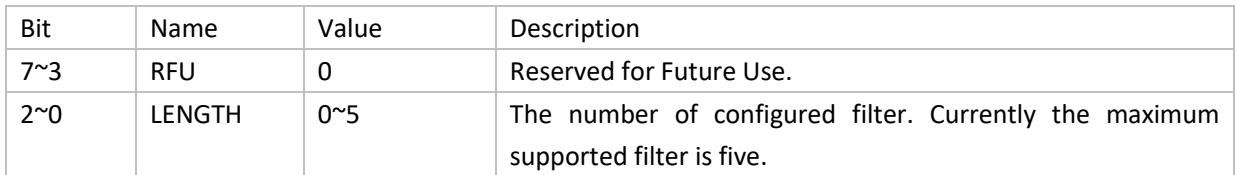

#### PORT field

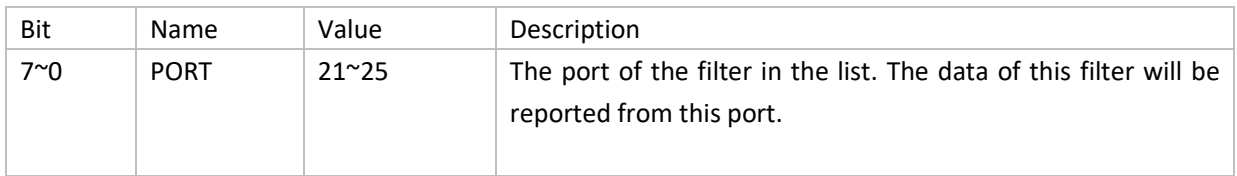

### START field

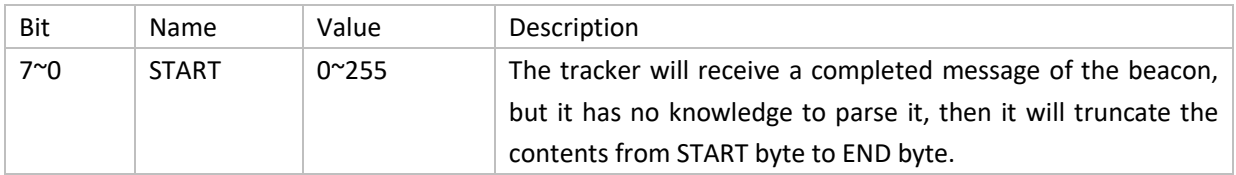

#### END field

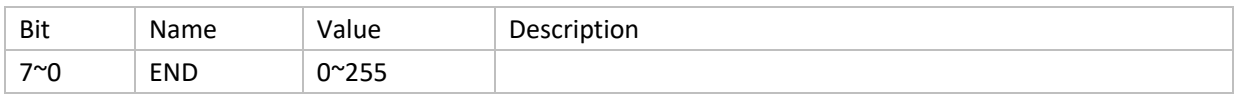

#### FILTERSTART field

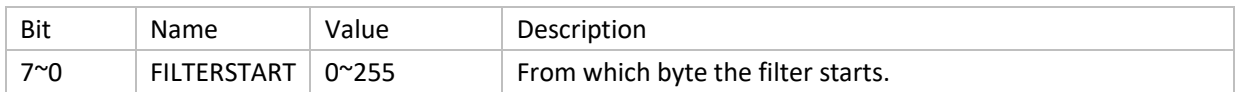

#### FILTERLEN field

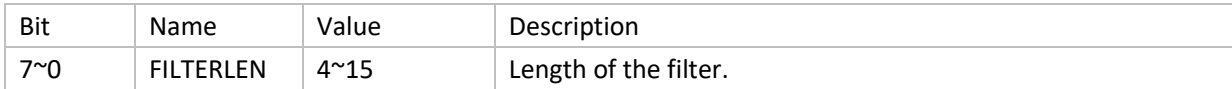

FILTER field

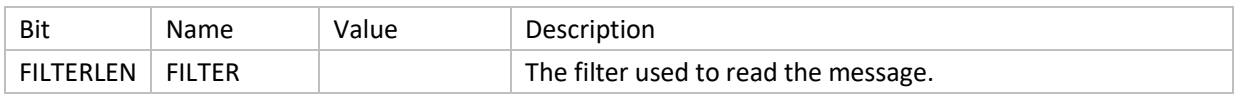

### <span id="page-21-0"></span>**3.3.9 History Beacon Config List**

By default the beacon coordinates are reported without confirmation, but sometimes some beacons are too important to leave out, in this case the badge will send these coordinates with confirmation needed, if no acknowledge received, the badge will put them in the buffer and resend later. This message report which beacons will be resent in case of sending failure.

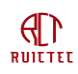

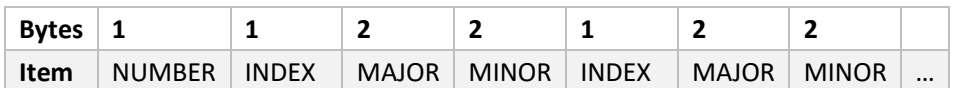

### NUMBER field

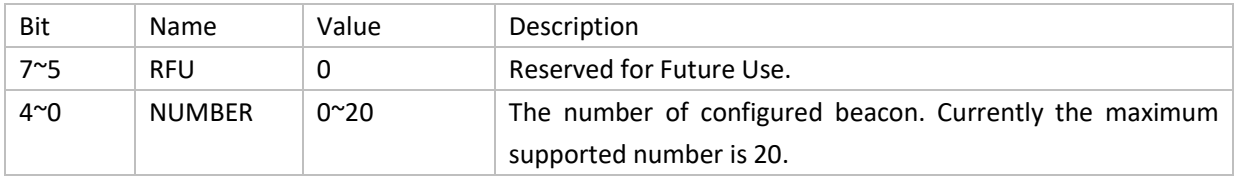

#### INDEX field

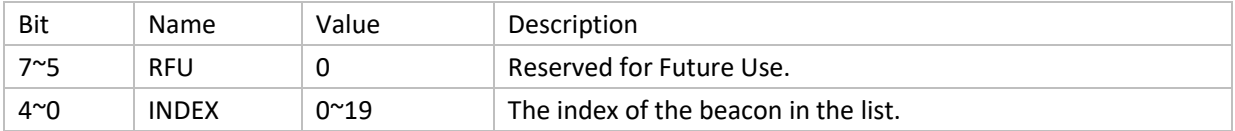

#### MAJOR field

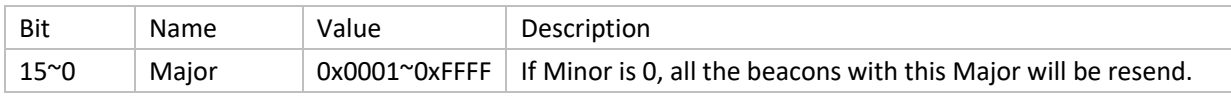

#### MINOR field

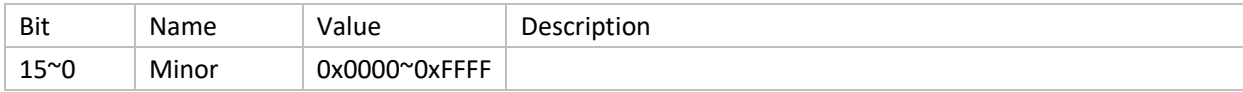

### <span id="page-22-0"></span>**3.3.10 History Beacon Info List**

When the tracker detects several beacons in one scan period, it only store the first beacon configured in config list, and will ignore other beacons. Every time when the badge receive ACK from LNS, it will try to resend the beacons in the buffer list.

Port: 19

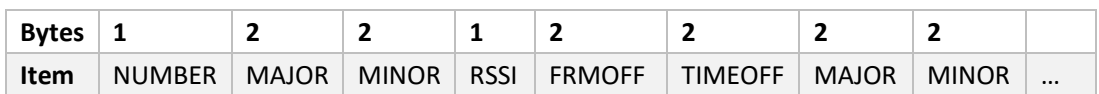

#### NUMBER field

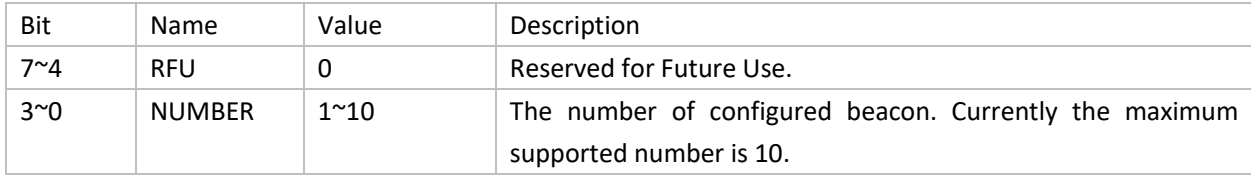

### MAJOR field

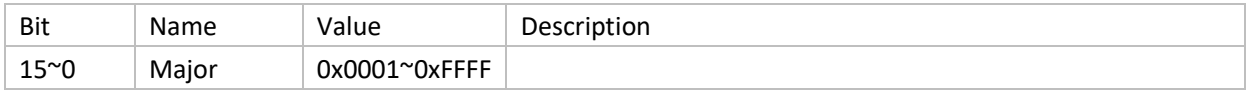

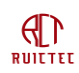

#### MINOR field

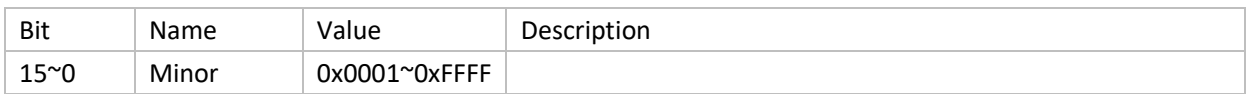

#### RSSI field

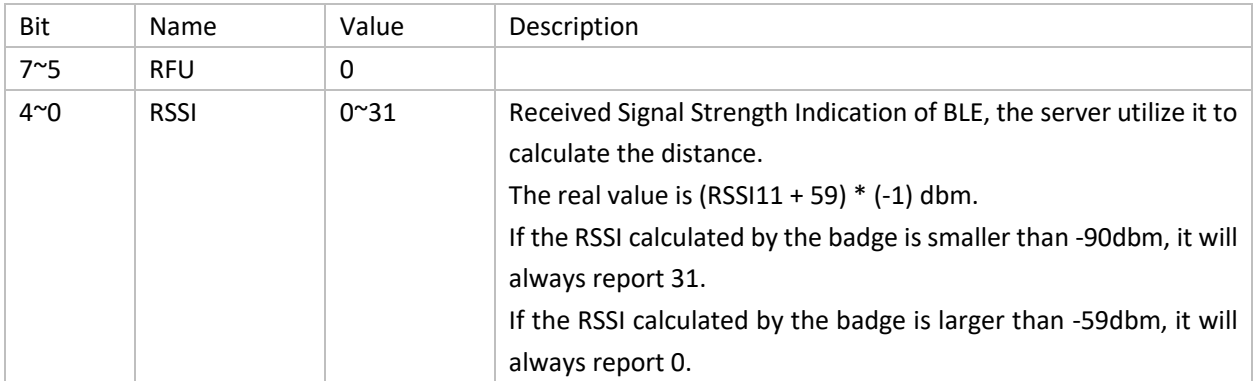

#### FRMOFF field

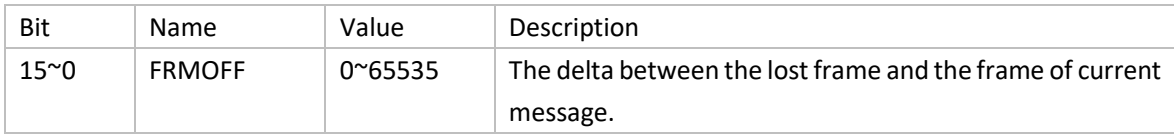

### TIMEOFF field

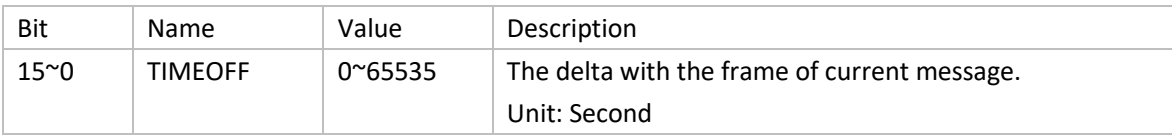

# <span id="page-23-0"></span>**3.3.11 History GNSS Info List**

Port: 20

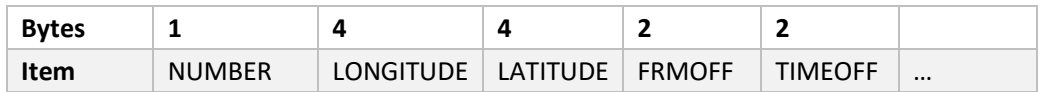

NUMBER field

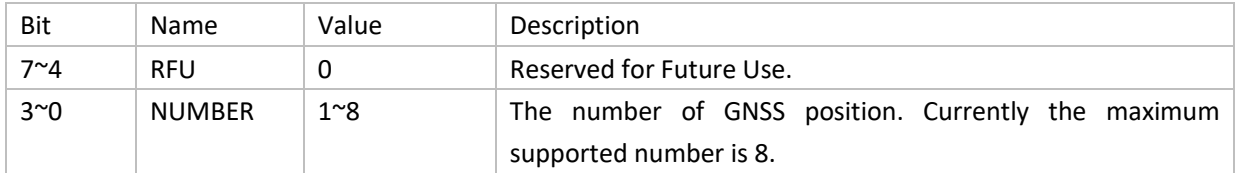

#### FRMOFF field

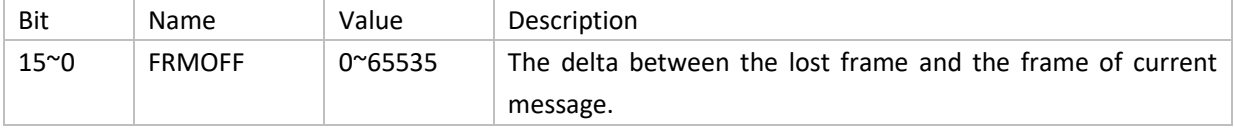

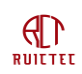

#### TIMEOFF field

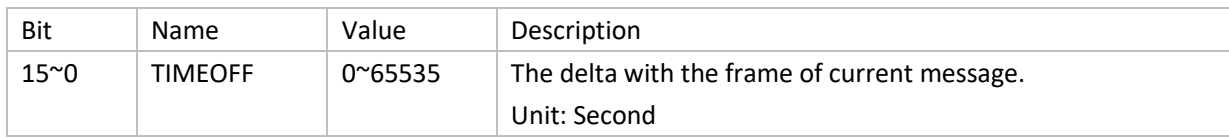

## <span id="page-24-0"></span>**3.3.12 Pass-through Message**

Port: 21, 22, 23, 24, 25 for asset beacon.

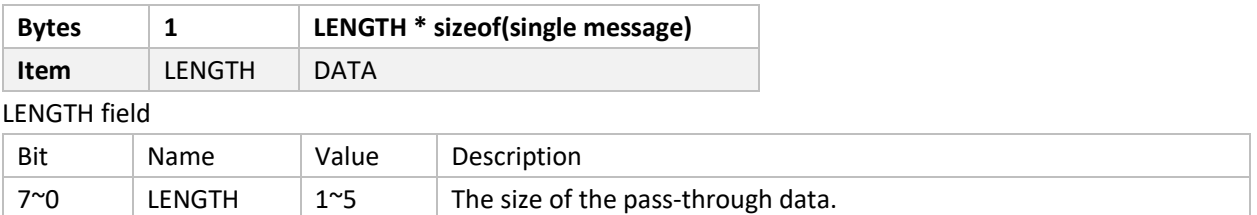

#### Data field

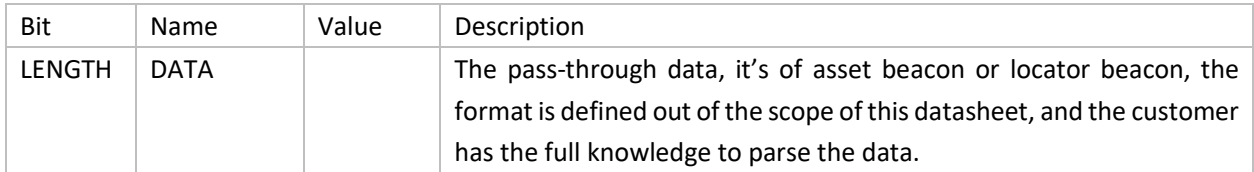

# <span id="page-24-1"></span>3.4 Downlink Messages

All downlink messages need to be confirmed by the device.

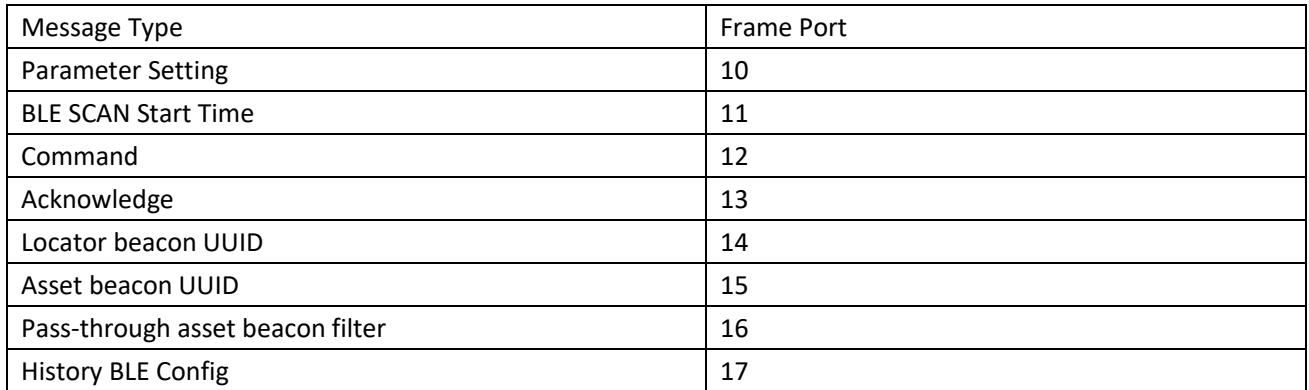

# <span id="page-24-2"></span>**3.4.1 Parameter Setting**

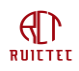

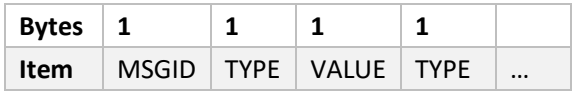

### TYPE is from 1 to 17.

Example: For CN470, to set TXPOWER as 15, Data rate as DR4, the message could be: 0x0001010201

All the supported TYPEs are listed as below:

### TX Power

Type: 1

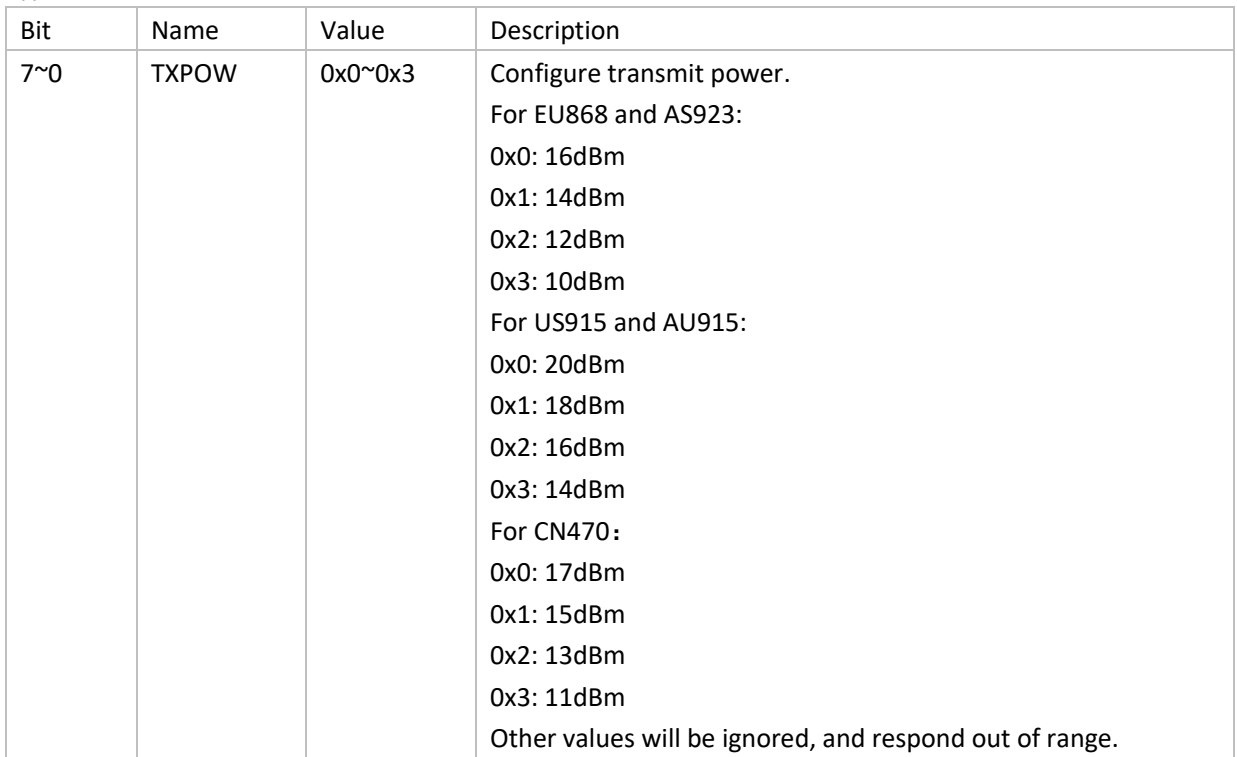

### Data Rate

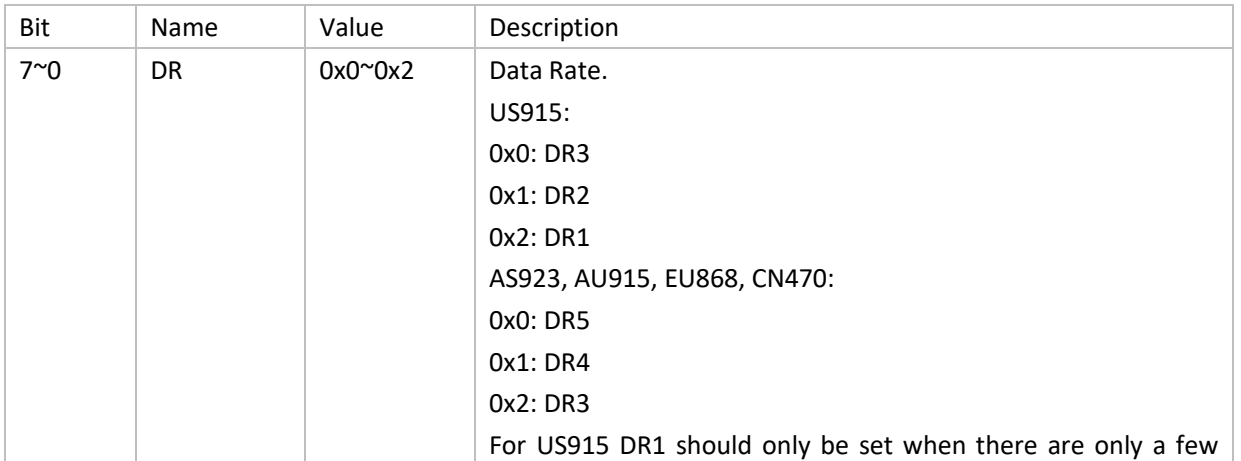

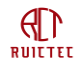

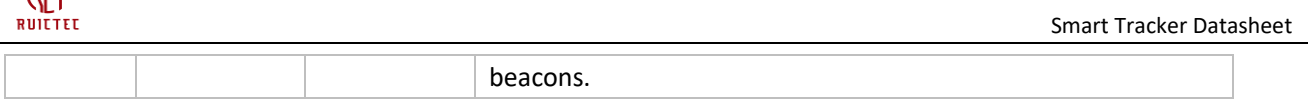

# AUREPORT

### Type: 3

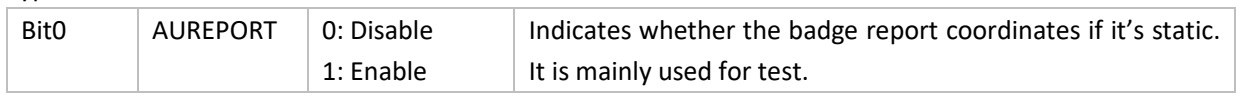

### BLE

### Type: 4

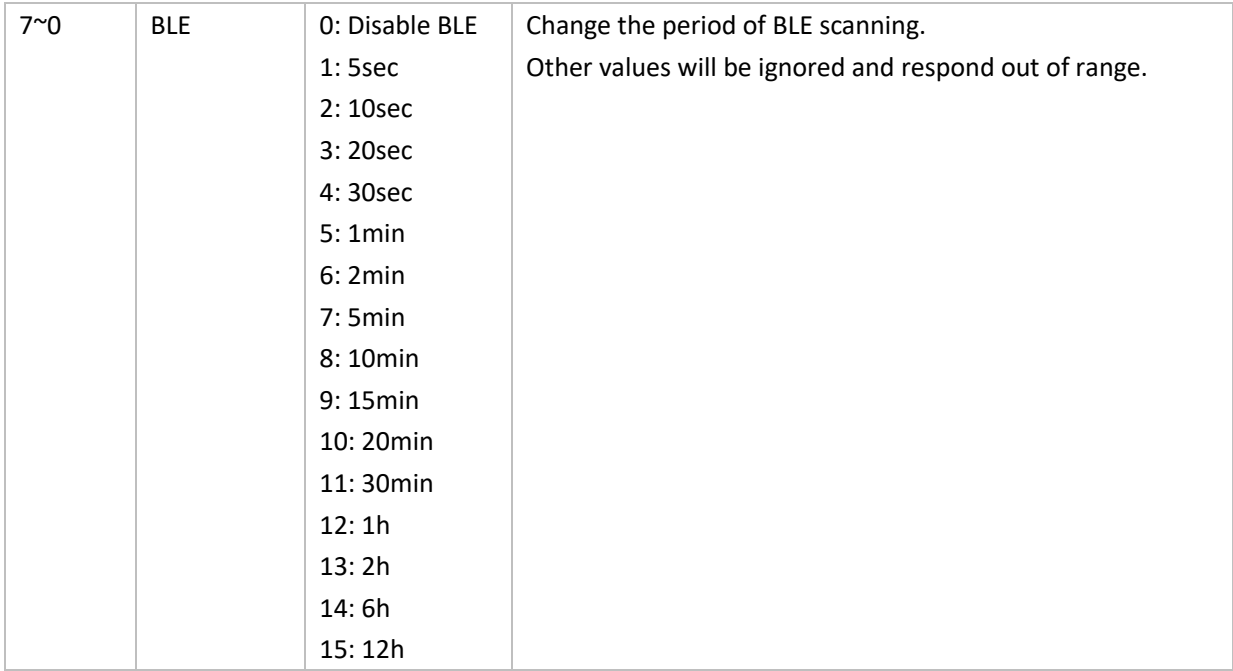

### **SCAN**

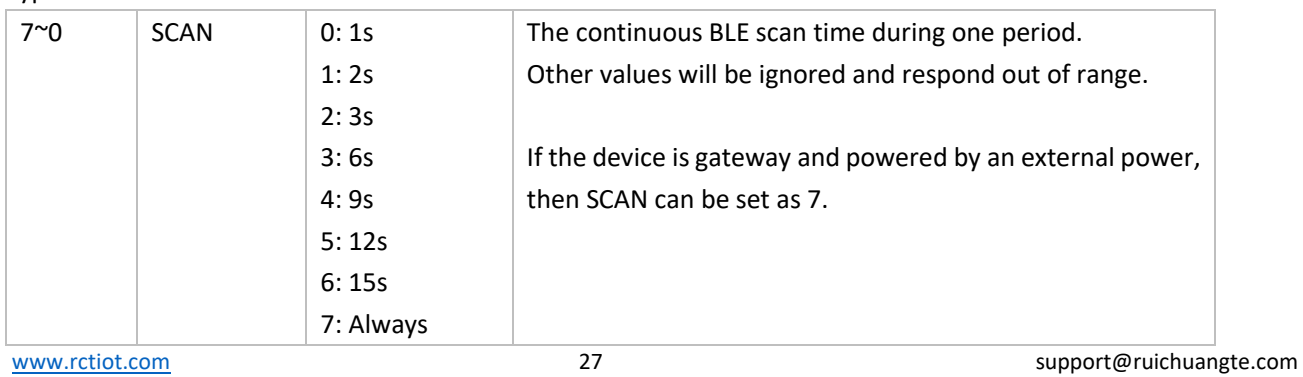

## **SCALE**

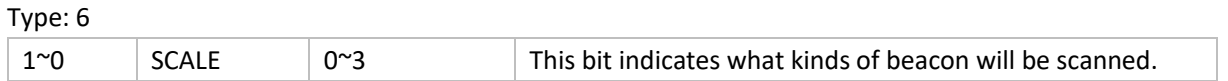

### **STEPSOFF**

Type: 7

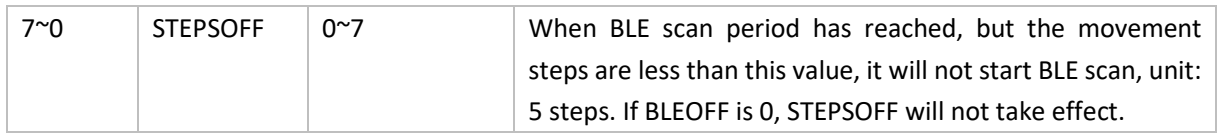

### BLEOFF

### Type: 8

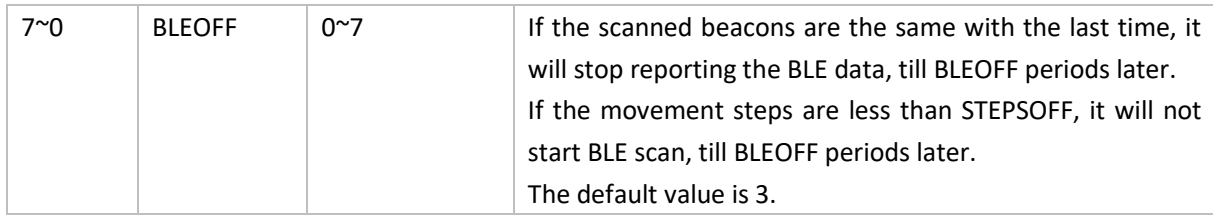

### BUZZER

Type: 9

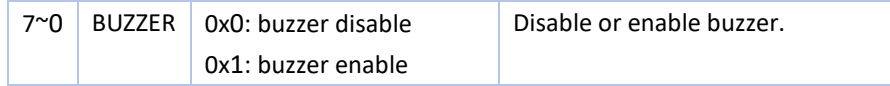

### VIBRATOR

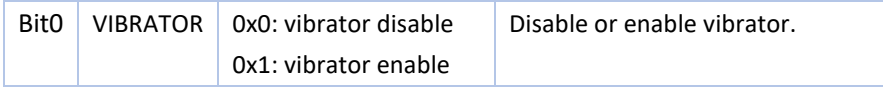

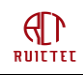

# **DISTANCE**

### Type: 11

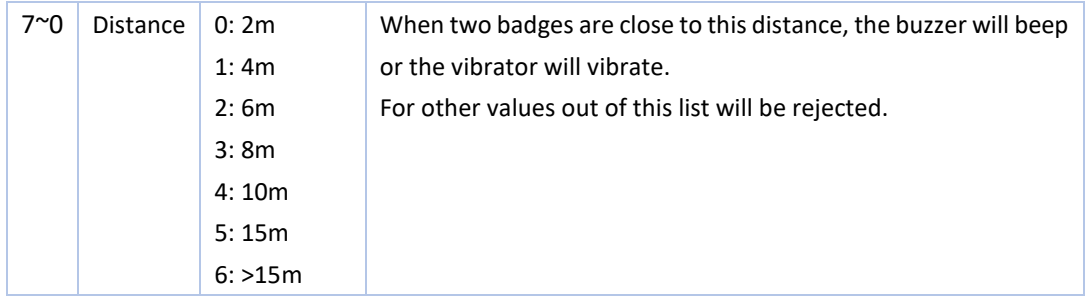

### PROXIMITY

### Type: 12

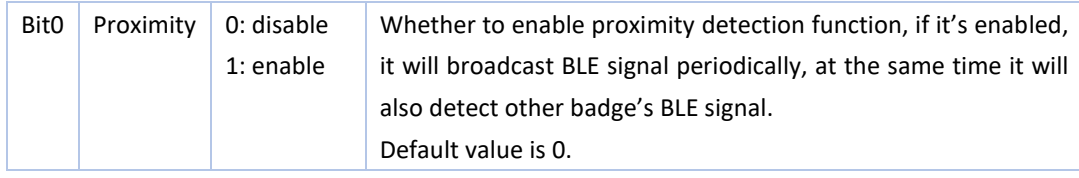

### **GNSS**

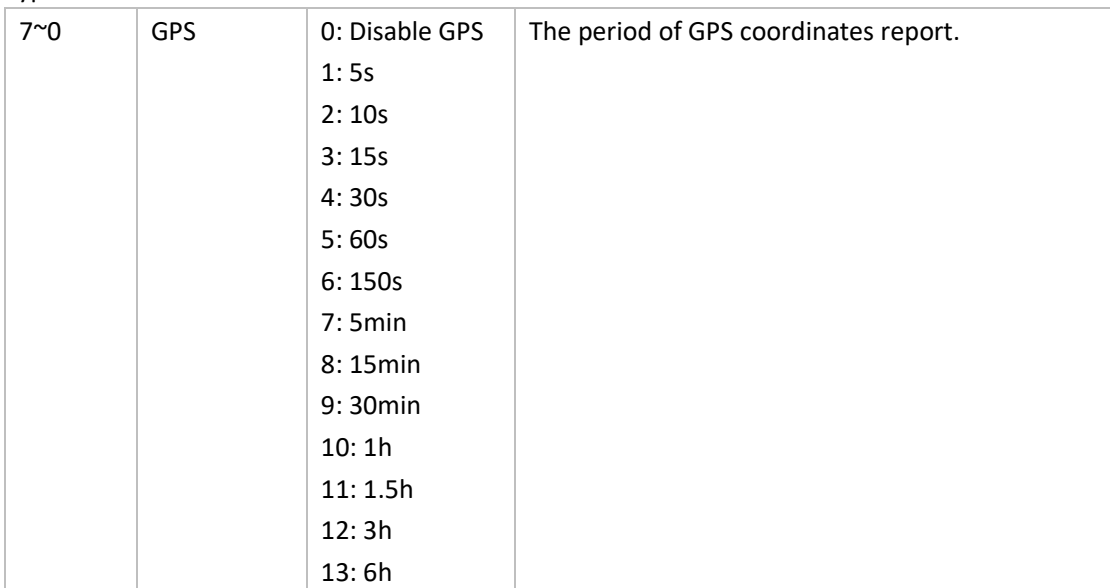

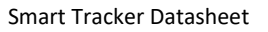

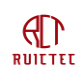

### HB

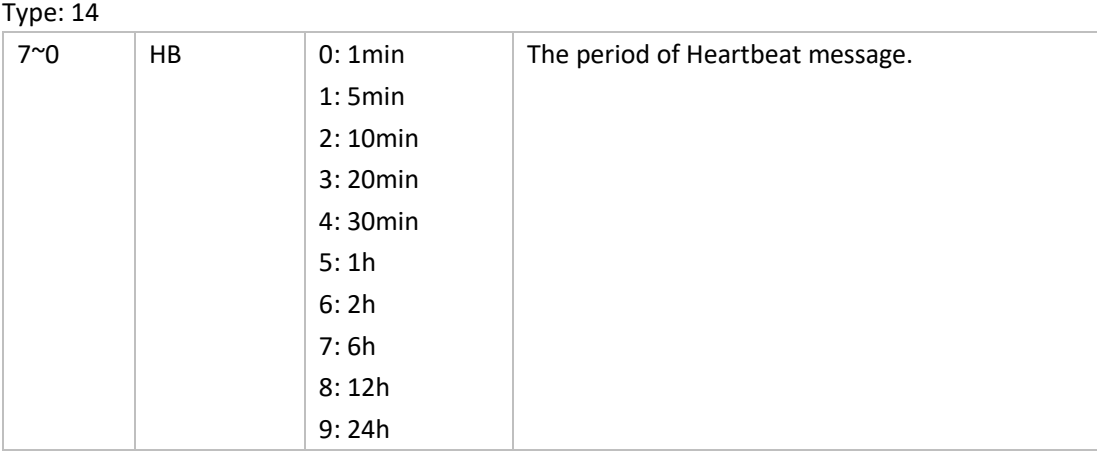

### **DATETIME**

### **Deprecated, the time synchronization is currently triggered by command 9.**

*Type: 15*

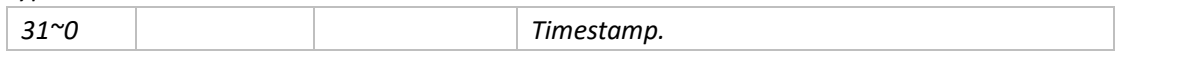

Device time is reported from heartbeat message, if the application server find the time gap between Network Server and the device is more than 5 seconds, the server can update device's time by setting the current time. When device receive this message, it will trigger time synchronization with Network Server by MAC command.

### SLEEP

Type: 16

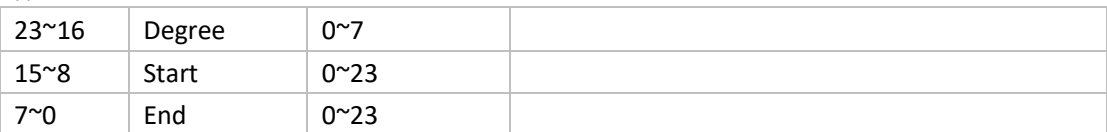

When a device boot up, it shouldn't enter sleep mode at once even the Start and End are configured, the parameters only take effect 10 minutes later after boot up. This strategy gives the server the chance to recover the device from sleep mode to active mode by rebooting the device and sending new configuration.

### **THRES**

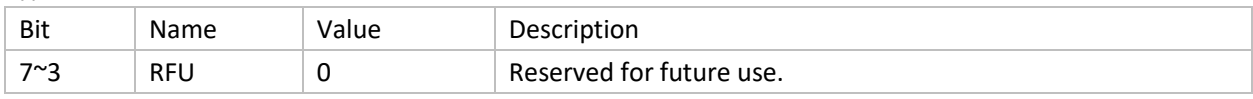

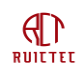

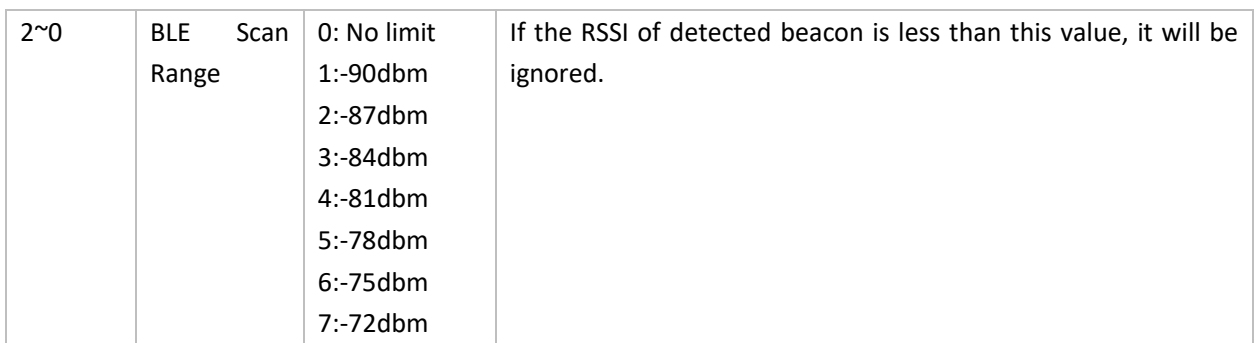

### <span id="page-30-2"></span>BLE ACK

Type: 18

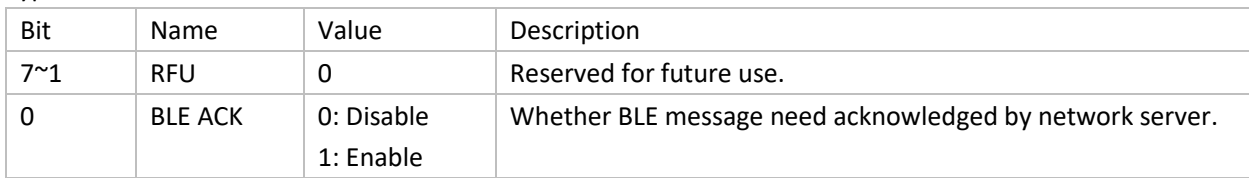

### <span id="page-30-0"></span>**3.4.2 BLE SCAN Start Time**

This command is used to trigger the device start BLE scan in advance. It's mainly used for BLE gateway, In order to improve the positioning accuracy, multiple gateways should scan the same beacon at the same time, and then calculate using three-point positioning. This command is used to adjust the start time of BLE gateway scanning.

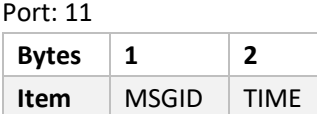

TIME field

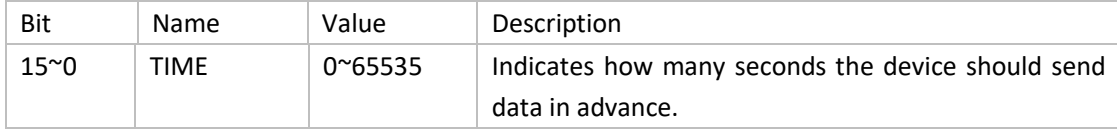

## <span id="page-30-1"></span>**3.4.3 Command**

Port: 12

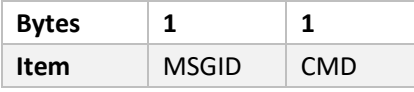

[www.rctiot.com](http://www.rctiot.com/) 31 support@ruichuangte.com The tracker will send ACK to the Application server with the same MSGID. The Application server should maintain a timer to resend, the timer interval should be set according to the period of the uplink messages. The downlink

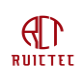

message is able to be sent to the badge after several uplink messages received, if no ACK received from badge after that, the downlink message may be lost.

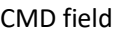

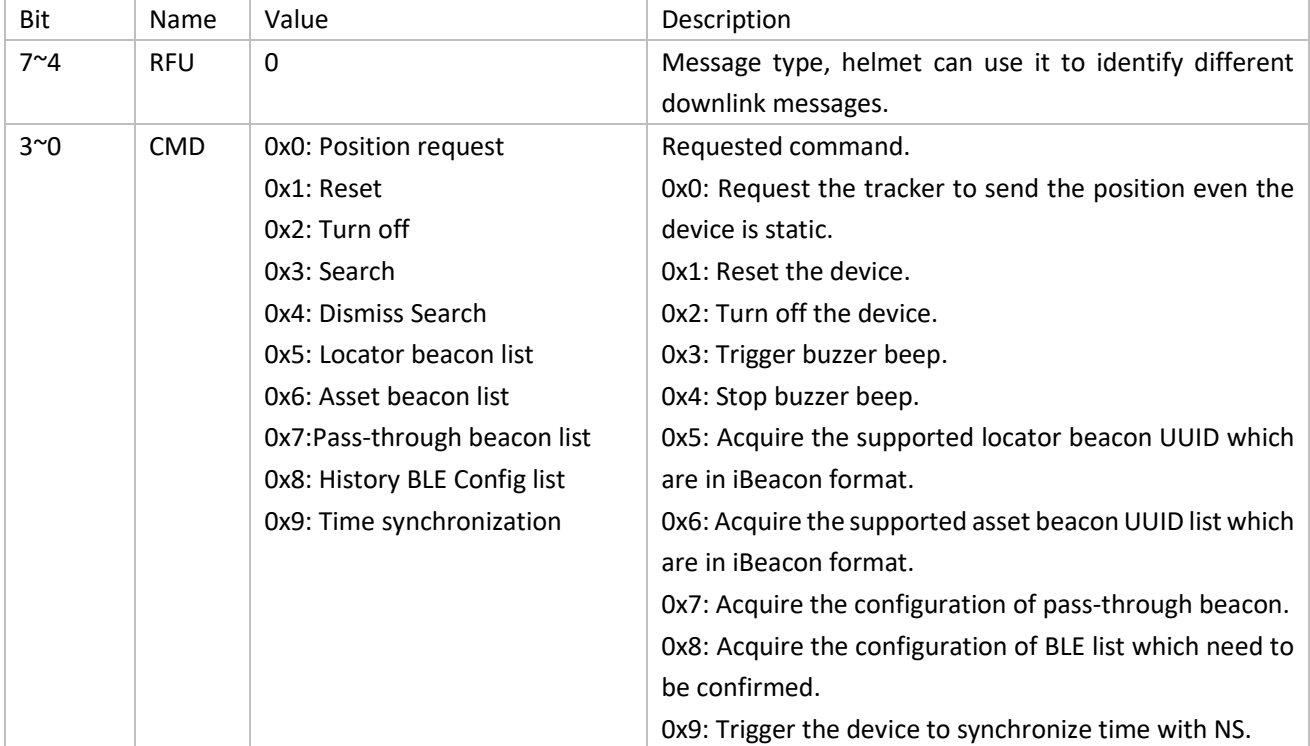

### MSGID field

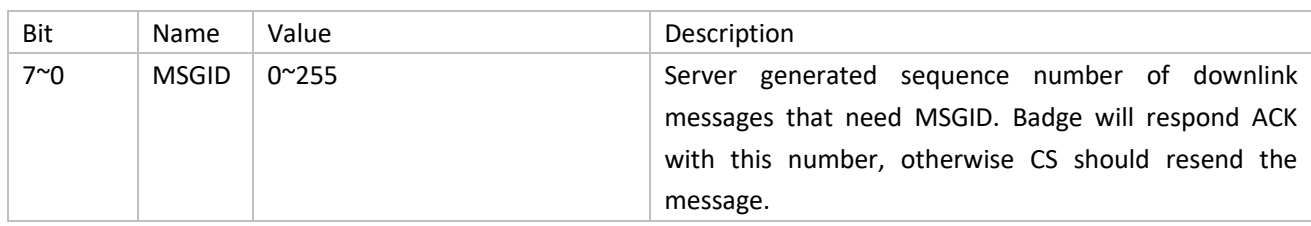

# <span id="page-31-0"></span>**3.4.4 Acknowledge**

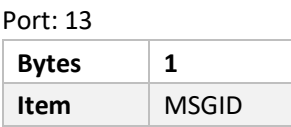

MSGID field

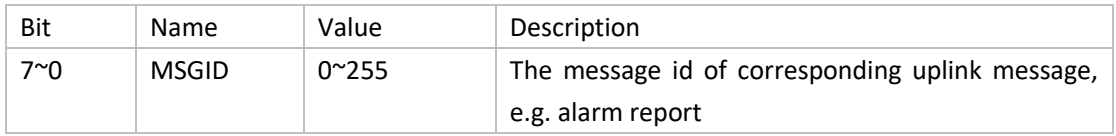

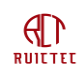

## <span id="page-32-0"></span>**3.4.5 Locator beacon UUID**

Used to configure locator beacon UUID list. To reset the configuration, UUID can be set as 0xffffff….

Port: 14

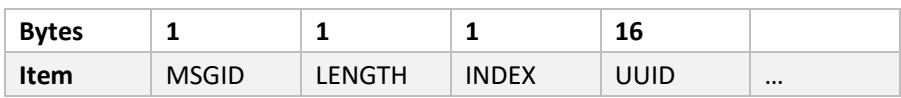

MSGID field

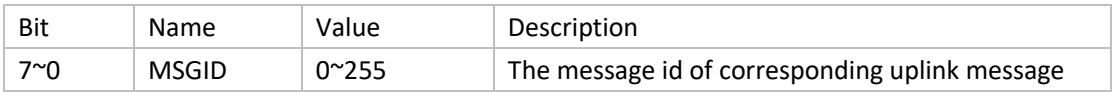

#### LENGTH field

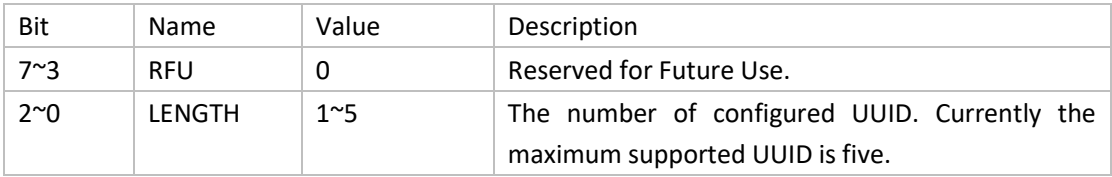

### INDEX field

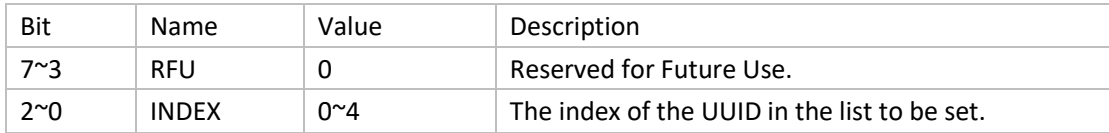

UUID field

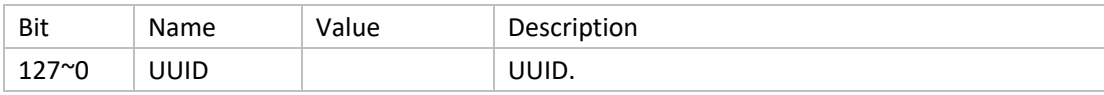

# <span id="page-32-1"></span>**3.4.6 Asset beacon UUID**

Used to configure asset beacon UUID list.

Port: 15

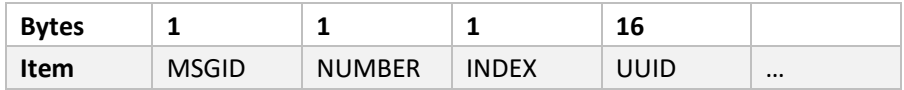

### MSGID field

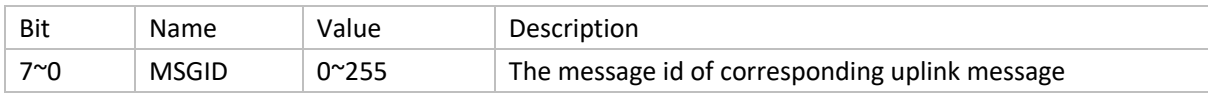

### NUMBER field

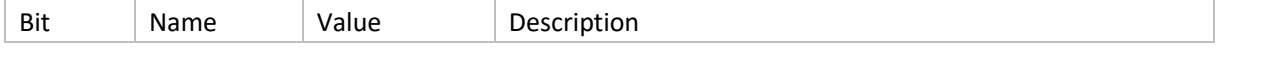

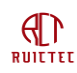

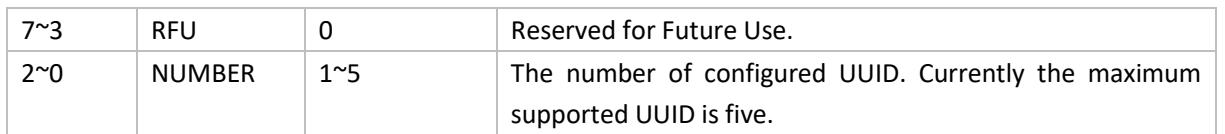

# <span id="page-33-0"></span>**3.4.7 Pass-through asset beacon filter**

Used to set the configuration of the tracker. To set the filter, End must be larger than Start. To reset the filter, Start and End can be set as 0.

Port: 16

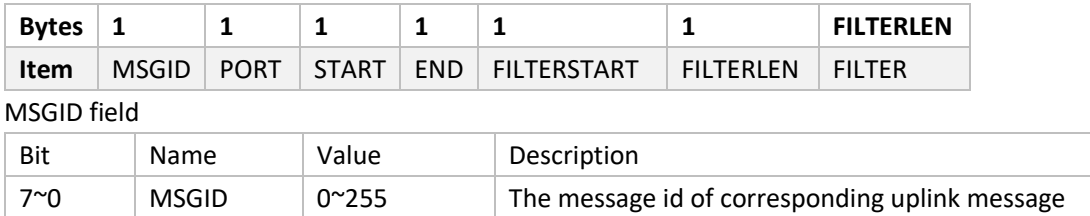

#### PORT field

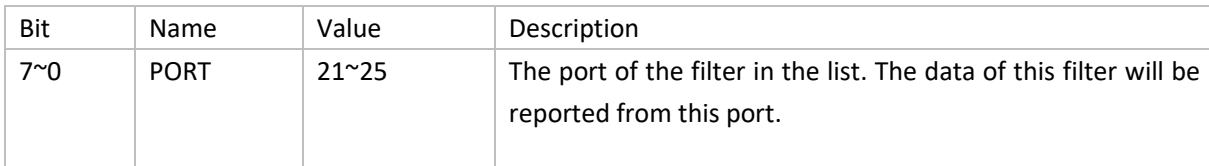

### START field

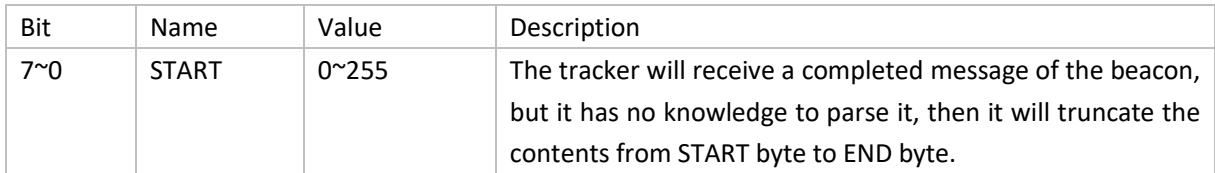

### END field

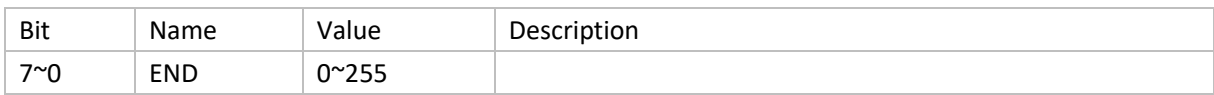

### FILTERSTART field

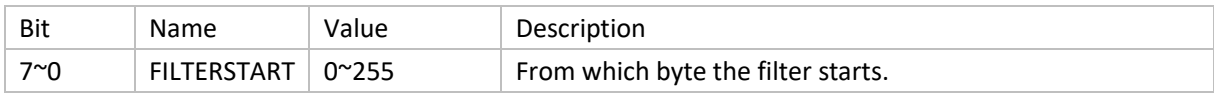

### FILTERLEN field

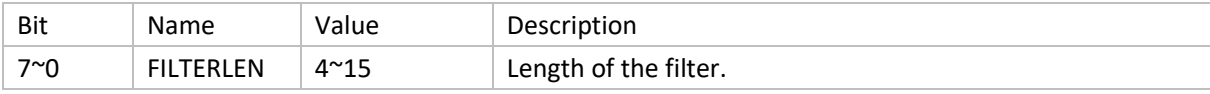

#### FILTER field

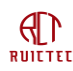

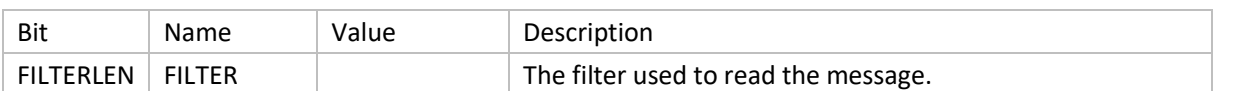

# <span id="page-34-0"></span>**3.4.8 History BLE Config**

It tells the tracker which beacons should be sent with confirmation needed. If failed, these beacons should be stored and resent later. The tracker will consider these configurations eve[n BLEACK](#page-30-2) is disabled.

Port: 17

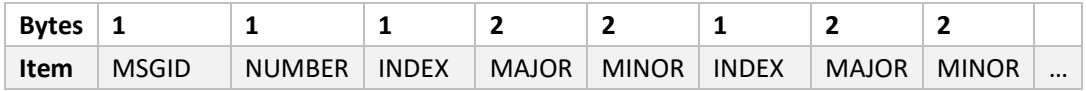

#### NUMBER field

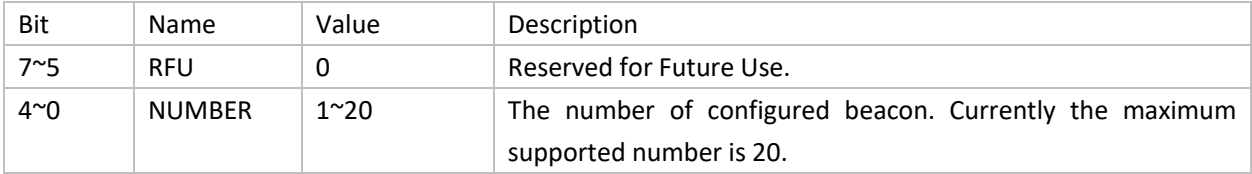

### INDEX field

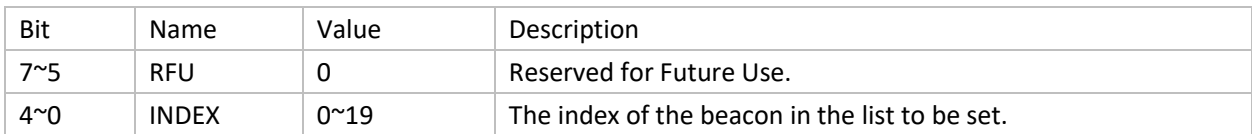

#### MAJOR field

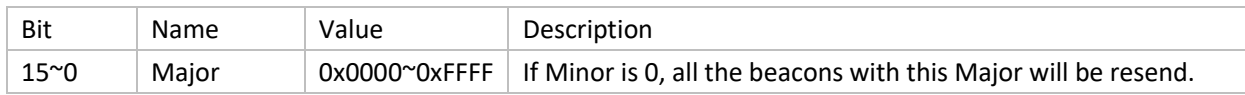

### MINOR field

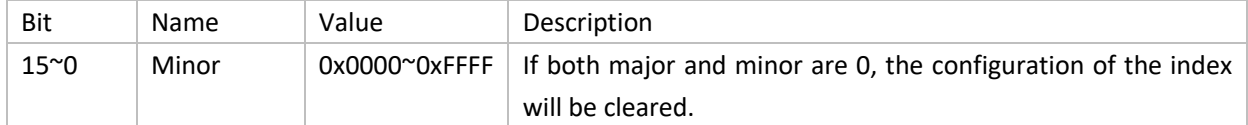

To simplify development, we have developed a Javascript for users to parse the data. The script can be used in Network Server for data encode and decode. Please refer to document "smart tracker data parse" for more information.

# <span id="page-34-1"></span>**4. BLE Configuration**

The working parameters of the device can be configured online through Lora network or by establishing BLE connection through APP. In addition, the device ID, Key, frequency, and working mode can only be changed through APP.

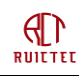

After the configuration is complete, disconnect the BLE connection and the device restarts automatically. Lora does not work during BLE connection.

### <span id="page-35-0"></span>4.1 Android System

### <span id="page-35-1"></span>**4.1.1 Install tool**

In Android, nrfConnect need to be installed, download address: <https://github.com/NordicSemiconductor/Android-nRF-Connect/releases>

### <span id="page-35-2"></span>**4.1.2 Connect Device**

Turn on the phone's Bluetooth function and nrfConnect APP, then click the "Scan" button in the upper right corner. Long press the button to restart the badge. The badge can be connected to the APP for the first 30 seconds after the restart. After the timeout, need to restart the badge again.

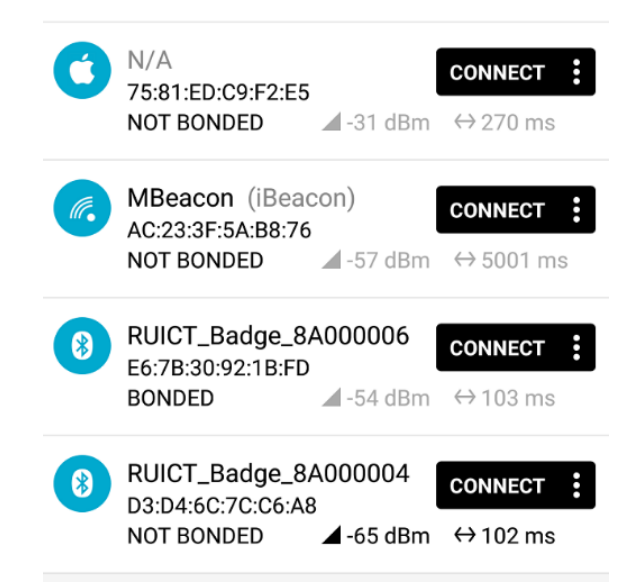

Find the badge you want to configure, name format is RUICT\_Badge\_device number. A password is required to establish a connection. The default password is 524354.

# <span id="page-36-0"></span>**4.1.3 Parameters Configure**

 $\bigoplus_{\texttt{RULTEL}}$ 

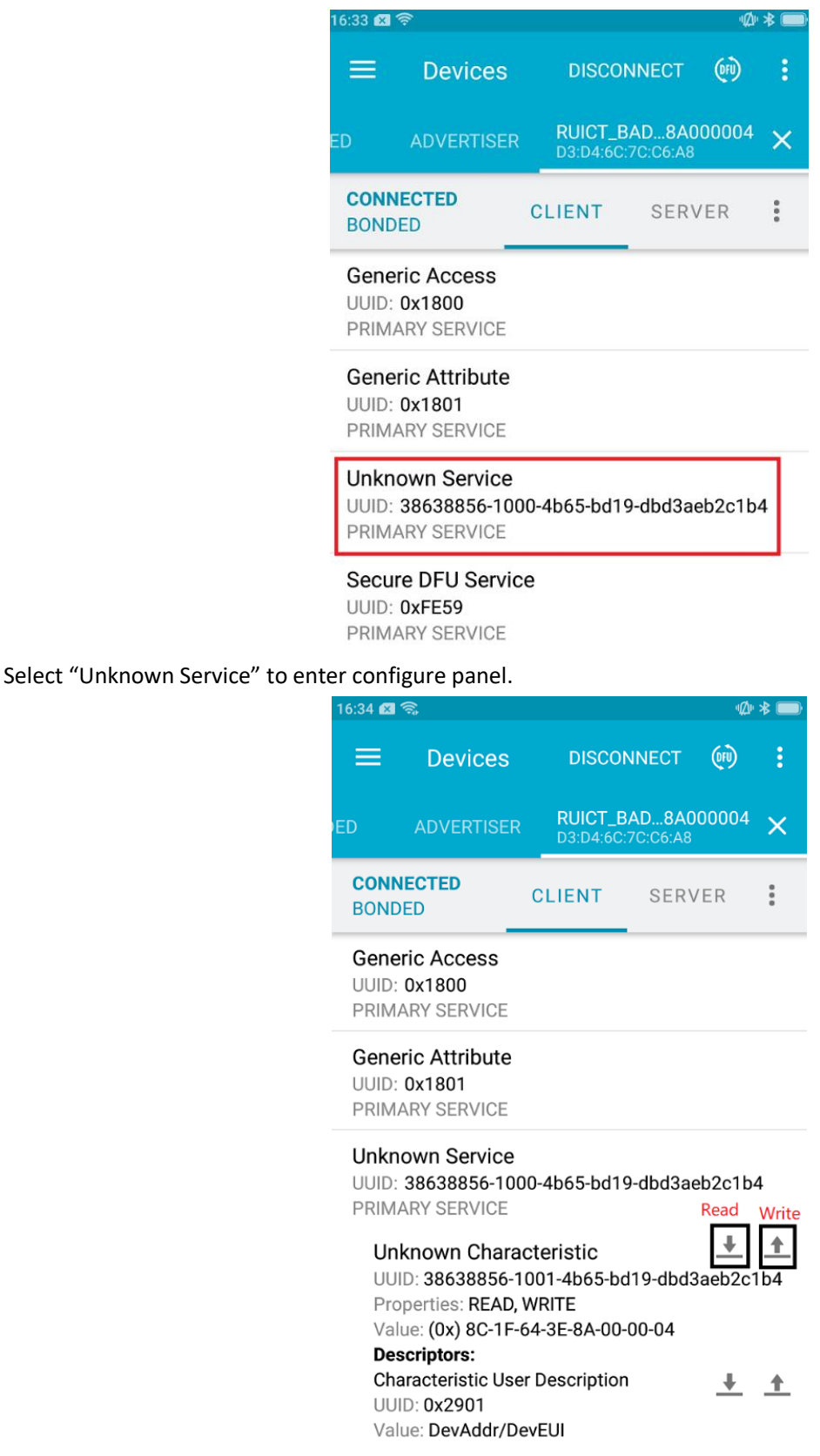

The following configuration items are supported:

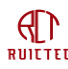

Smart Tracker Datasheet

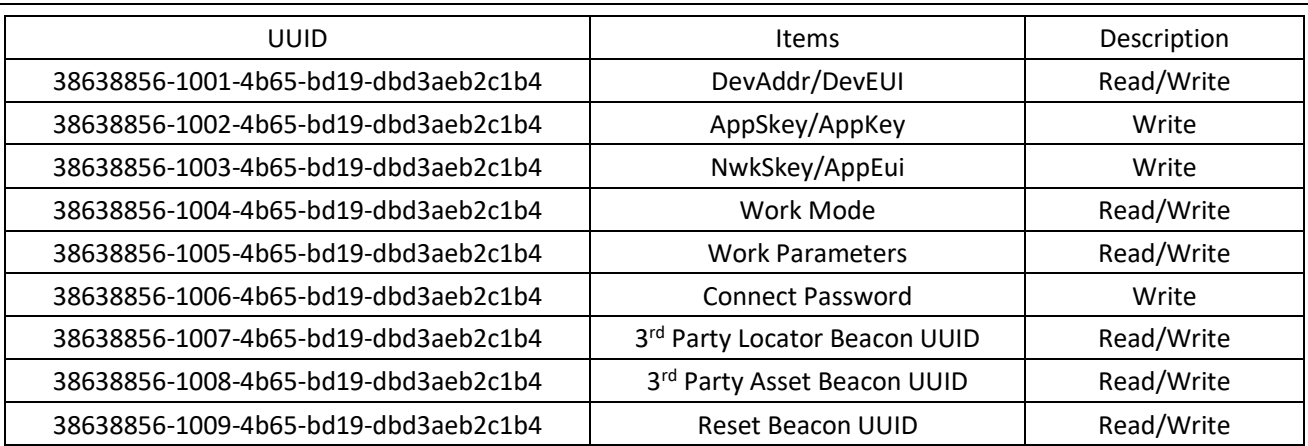

No matter whether the device is in OTAA mode or ABP mode, fill in DevEUI. If the device is in ABP mode, the last 4 bytes are intercepted as DevAddr.

For security reasons, all keys are unreadable, and the Key in the device is encrypted. To set the Key in the network server, please contact us to obtain the unencrypted value.

#### **Work Mode**

The operating mode contains 4 bytes of data, which is used to set the standard and operating frequency of the device.

The format is AABBCCDD

**AA:** 00 indicates ABP mode, and 01 indicates OTAA mode

**BB:** Device scheme, 00: US915, 01: EU868, 02: AU915, 03: CN470, 04: AS923

**CC:** the starting frequency point.

The initial channel number of CN470 is 0, corresponding to 470.3M, and each frequency point occupies 0.2M frequency interval.

AS923 starts with a channel number of 0 and corresponds to a frequency point of 920.2M. Each frequency point occupies a frequency interval of 0.2M.

EU868 starts with a channel number of 0 and corresponds to a frequency point of 863.1M. Each frequency point occupies a frequency interval of 0.2M.

US915 starts with a channel number of 0 and corresponds to a frequency point of 902.3M. Each frequency point occupies a frequency interval of 0.2M.

AU915 starts with a channel number of 0 and corresponds to a frequency point of 915.2M. Each frequency point occupies a frequency interval of 0.2M.

**DD:** indicates the termination frequency.

For example, to set the 8 frequency points starting from 479.9m and OTAA mode, set it to 01033037. For AS923 the default mode is 01040110. For EU868 the default mode is 01010C1B. For US915 the default mode is 0100080F, i.e. band2. For AU915 the default mode is 0102080F.

#### **BLE connect password**

You can use this option to change the default BLE connection password. After changing the password, you need to remember the new password; otherwise, the Bluetooth connection cannot be established.

#### **3 rd Party Locator Beacon UUID**

You can configure only one third-party Locator beacon over Bluetooth. To configure more UUID, you need to configure it remotely by Lora.

#### **3 rd Party Asset Beacon UUID**

You can configure only one third-party Asset beacon over Bluetooth. To configure more UUID, you need to configure it remotely by Lora.

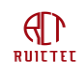

#### **Reset Beacon UUID**

For the BLE gateway and T-box, it is difficult to upgrade the software because there is no external switch to restart. The gateway and T-box will automatically restart after scanning the beacon defined here. Do not disclose the UUID to others. Otherwise, the system may be damaged.

# <span id="page-38-0"></span>4.2 Apple System

Lightblue will make it even easier on iphones.

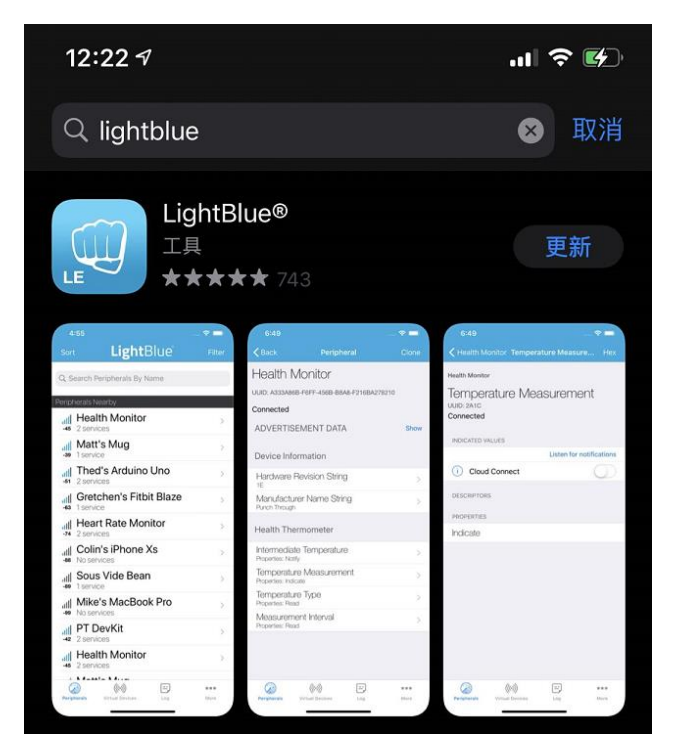

### <span id="page-38-1"></span>**4.2.1 Connect Device**

Long press the button to restart the badge. The badge can be connected to the APP for the first 30 seconds after the restart. After the timeout, the badge should be restarted again.

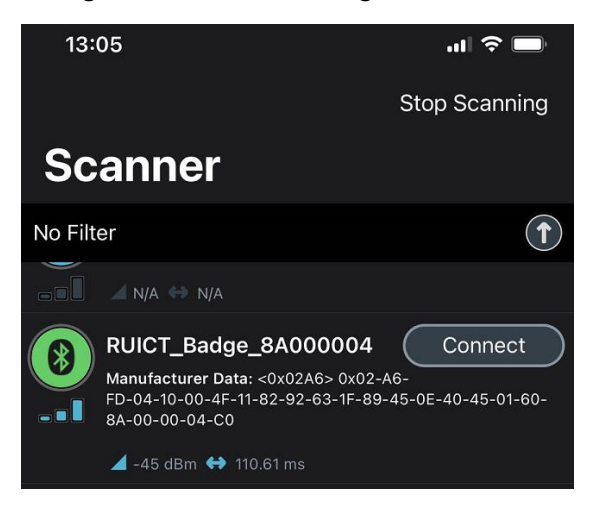

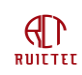

# <span id="page-39-0"></span>**4.2.2 Parameters Configure**

Find the device you want to configure and click "Connect" to connect the device. The APP will pop up a dialog box to prompt you to enter the password. The default password is "524354". After the connection is successful, enter the configuration interface, as shown in the figure below. The specific method is the same as the above nrfConnect method, which will not be described here.

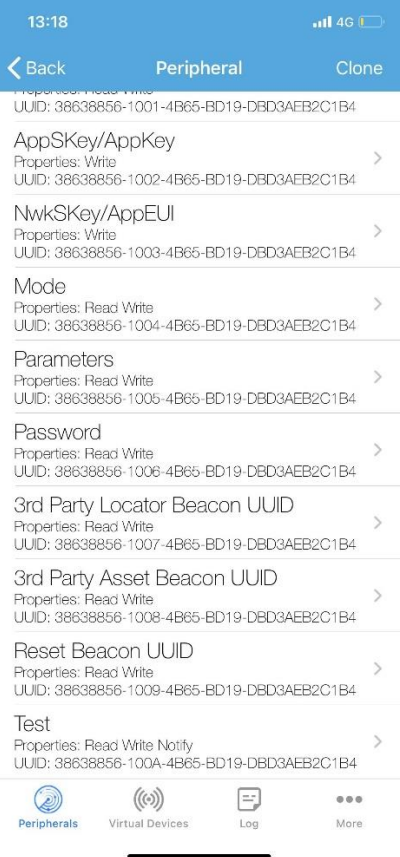

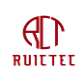

# <span id="page-40-0"></span>**5. OTA**

The device can be upgraded by establishing a Bluetooth connection with nrfConnect. The nrfConnect interface on Android and iPhone is slightly different.

# <span id="page-40-1"></span>5.1 Android System

### <span id="page-40-2"></span>**5.1.1 Install tool**

Download address: <https://github.com/NordicSemiconductor/Android-nRF-Connect/releases>

### <span id="page-40-3"></span>**5.1.2 Upload firmware**

<span id="page-40-4"></span>Upload the upgrade package to any directory on the mobile phone.

### **5.1.3 Connect Device**

Turn on the bluetooth function and APP of your phone and click the "Scan" button in the upper right corner. Long press the button to restart the badge. The badge can be connected to the APP for the first 30 seconds after the restart. After the timeout, you need to restart the badge again.

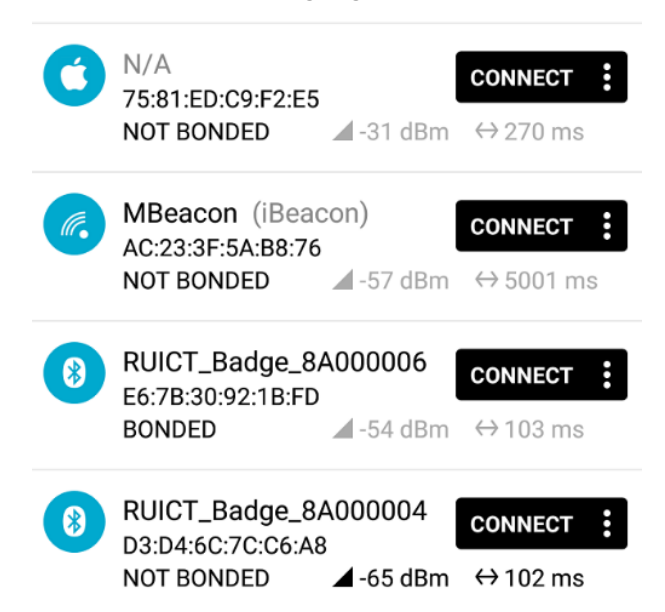

Find the device you want to configure and click "Connect" to connect the device. The APP will pop up a dialog box to prompt you to enter the password. The default password is "524354".

<span id="page-41-0"></span>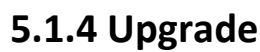

 $\mathbb{d}$ **RUITTEE** 

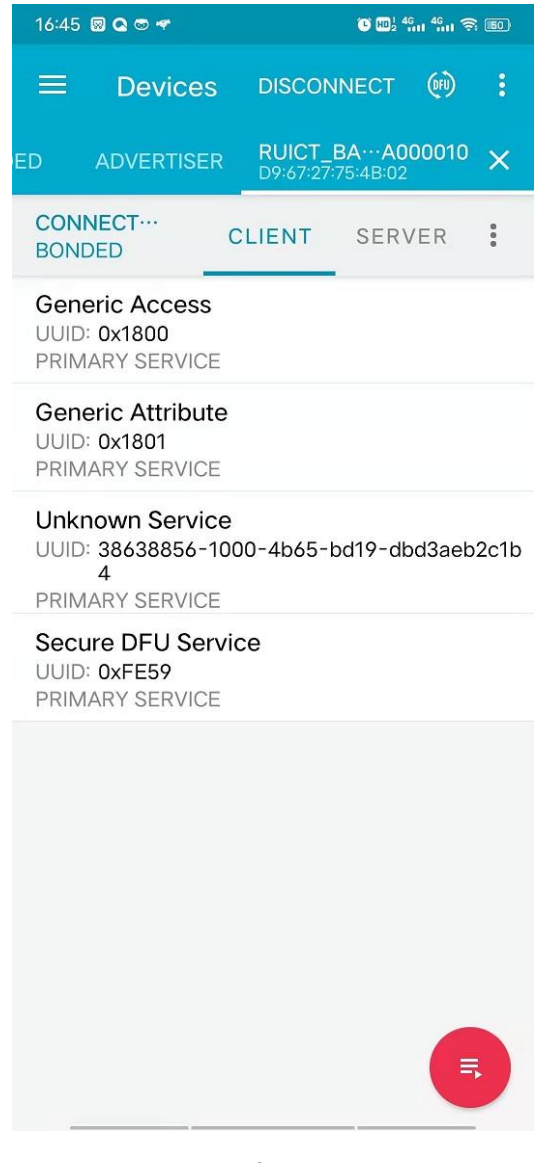

Click "DFU" in the upper right corner and select the ZIP file type.

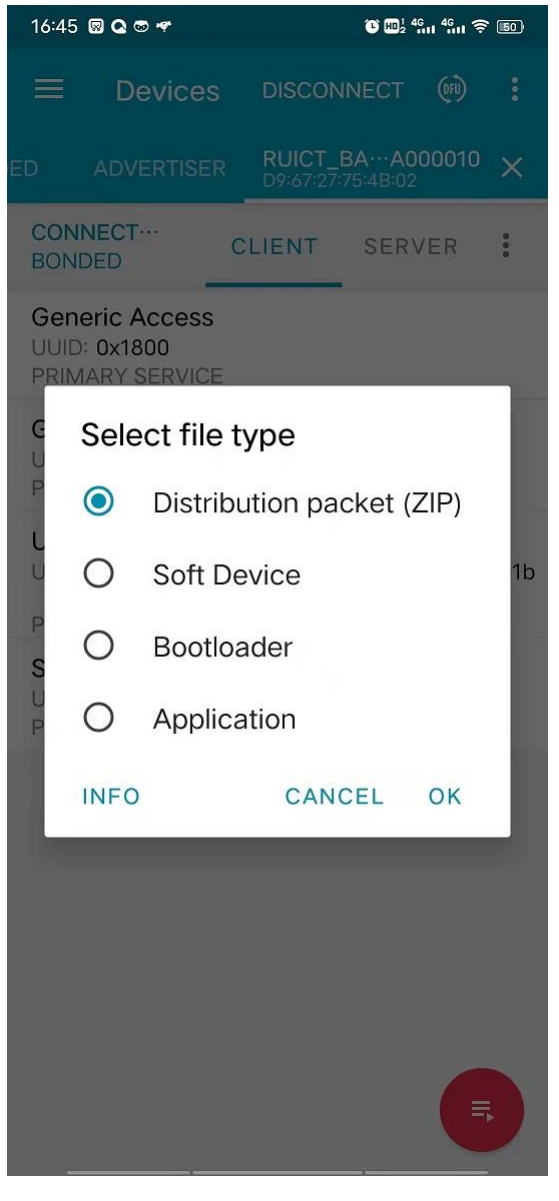

<span id="page-42-0"></span>Locate the directory for saving the upgrade package and select the upgrade file.

# 5.2 Apple System

<span id="page-42-1"></span>Apple phones also need to use nrfConnect to upgrade.

### **5.2.1 Upload Firmware**

First send the upgrade package to wechat and open the upgrade package on wechat. You can also select other similar APP to import the firmware.

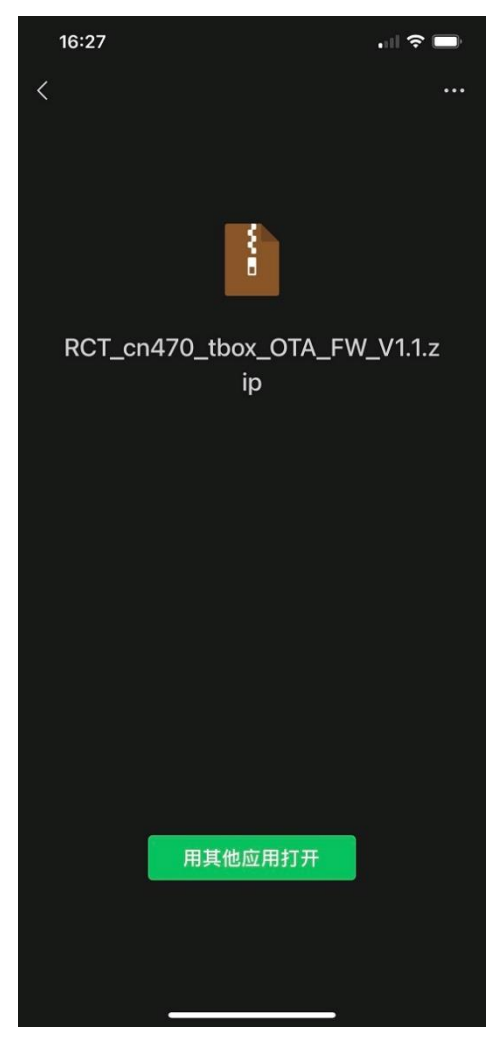

<span id="page-43-0"></span>Select nrfConnect in the application that pops up, and the upgrade package is saved in nrfConnect.

### **5.2.2 Connect Device**

Long press the button to restart the badge. The badge can be connected to the APP for the first 30 seconds after the restart. After the timeout, the badge should be restarted again.

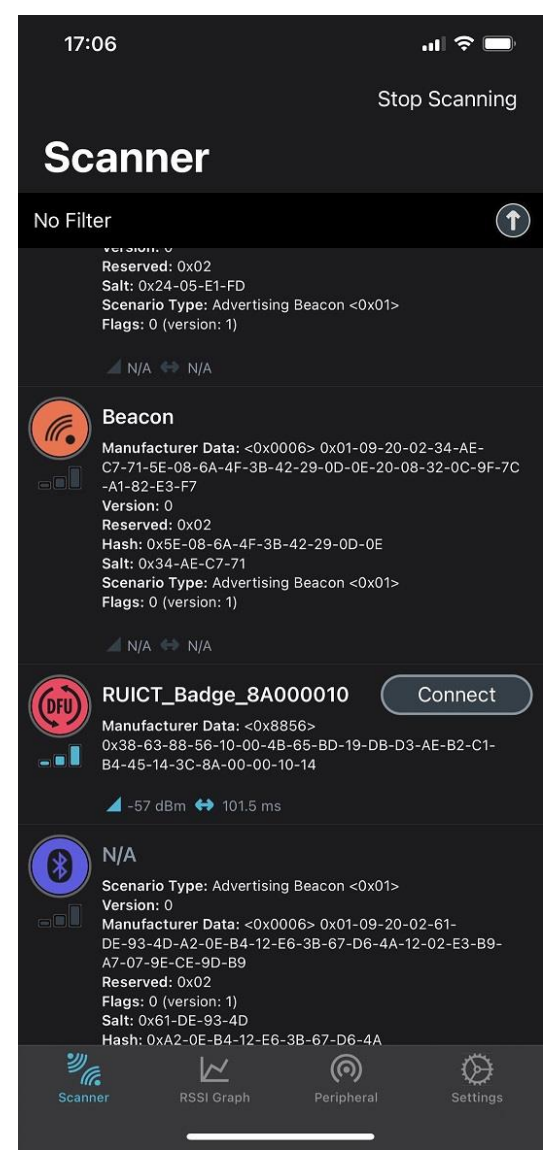

Click "Connect" to establish bluetooth connection.

### <span id="page-45-0"></span>**5.2.3 Upgrade**

 $\mathbb{d}$ **RUILTEL** 

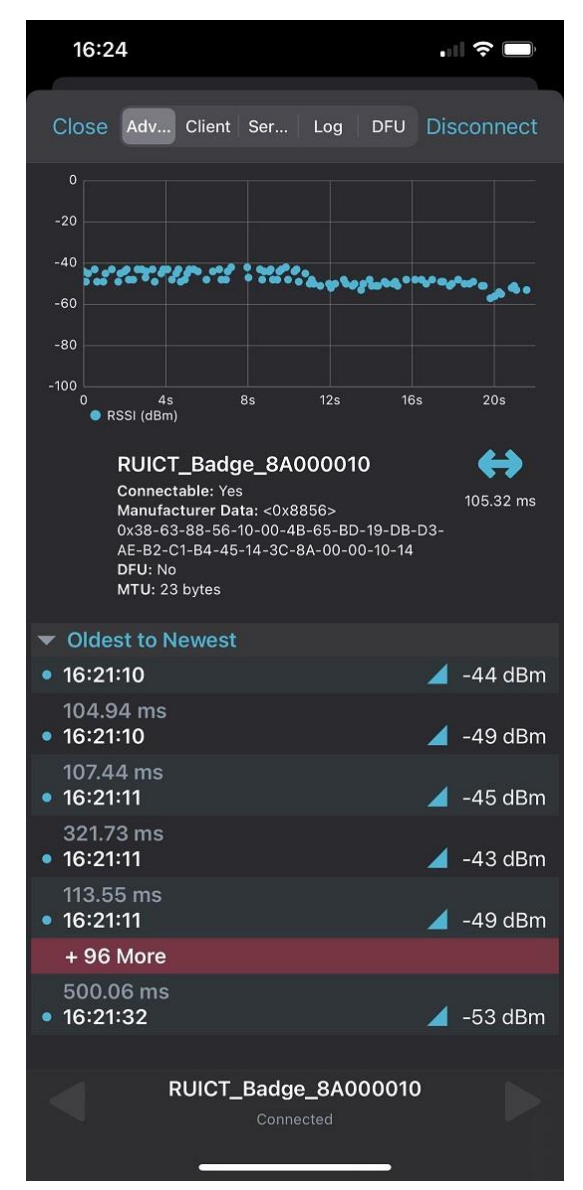

<span id="page-45-1"></span>Click "DFU" in the upper right corner and select the corresponding upgrade package.

# 5.3 Batch upgrade

We provide hardware tool and PC based software to perform automatic batch upgrade. If you purchase more than 100 devices, please contact us(support@ruichuangte.com) for free software and hardware.

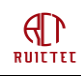

# <span id="page-46-0"></span>**6. Mechanical structure**

# <span id="page-46-1"></span>6.1 Badge

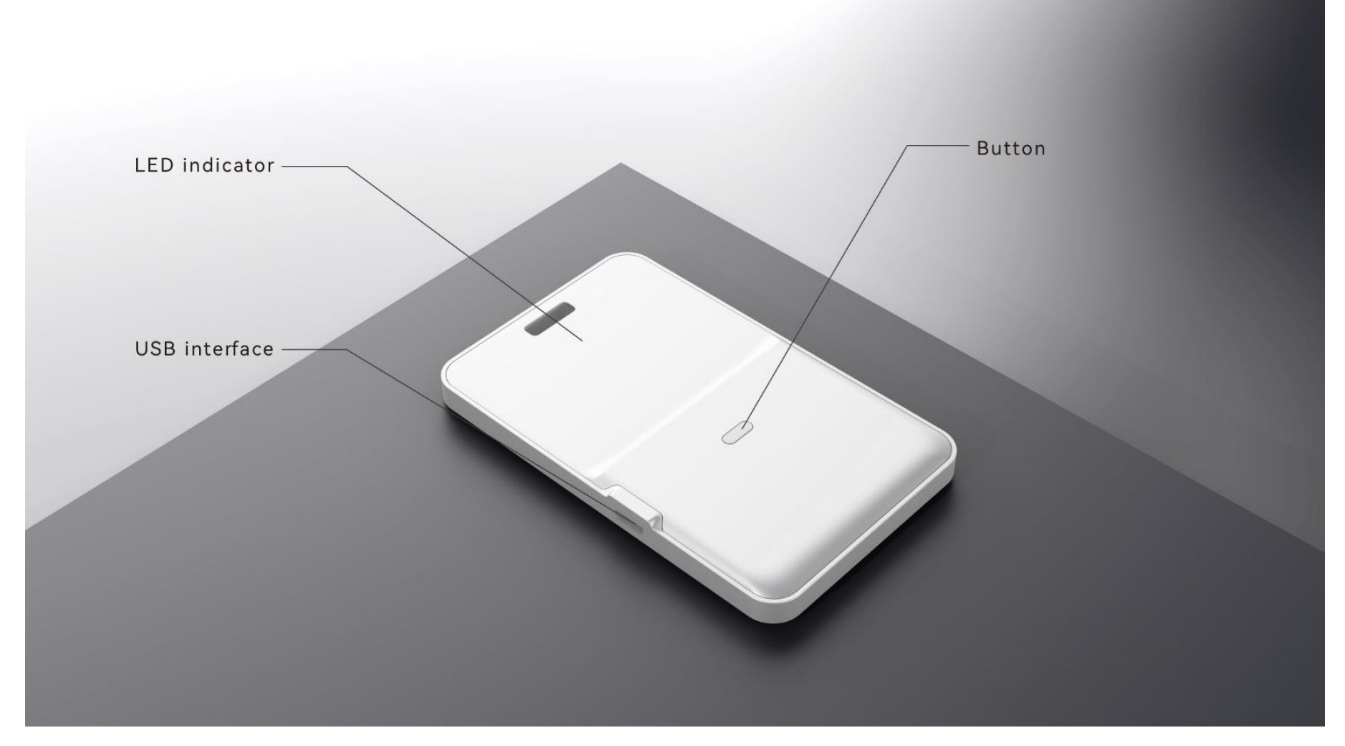

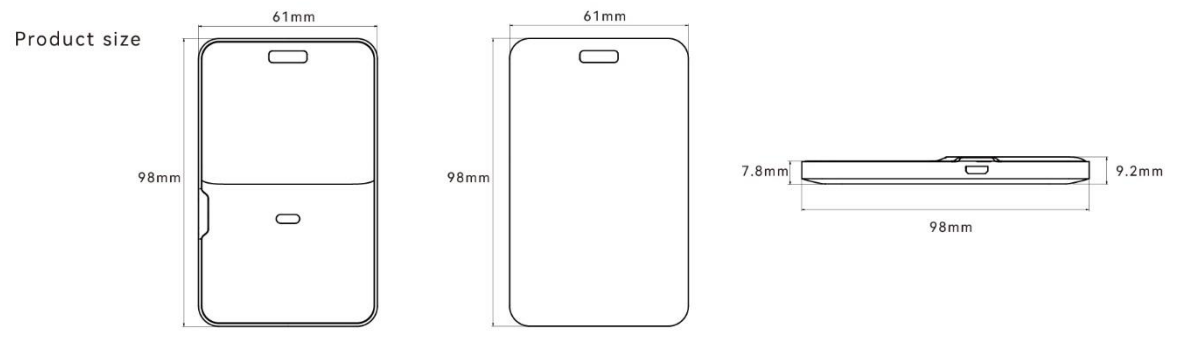

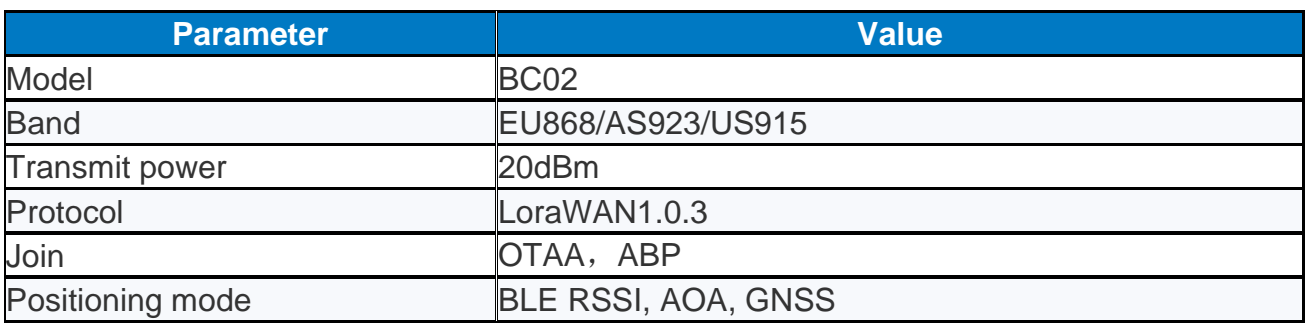

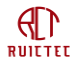

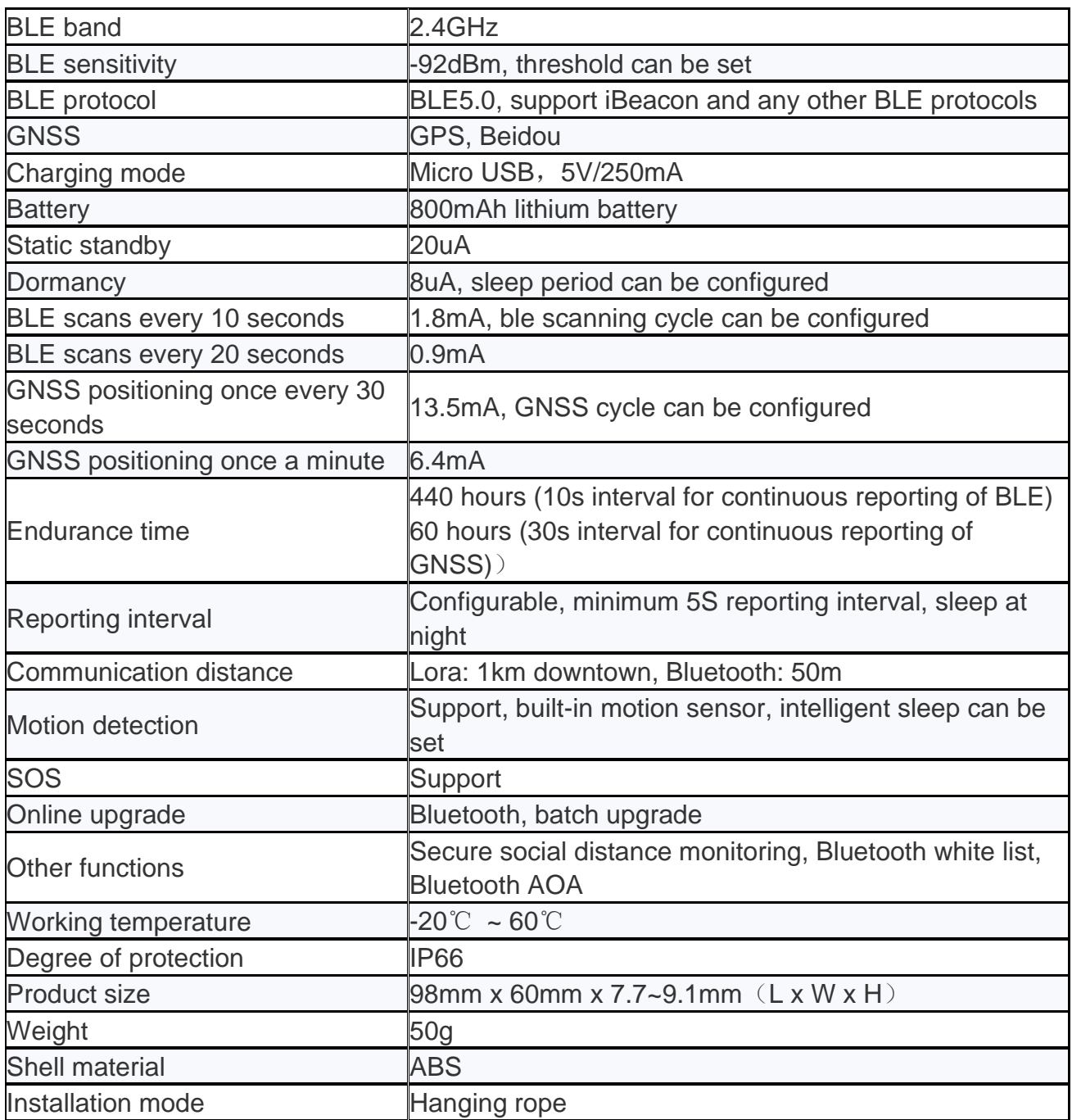

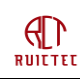

# <span id="page-48-0"></span>6.2 Gateway

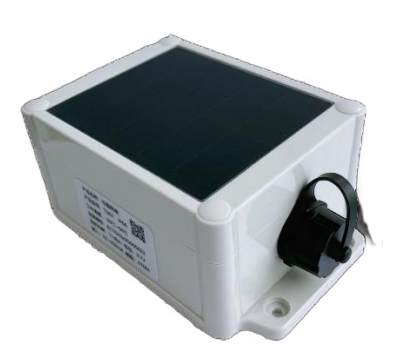

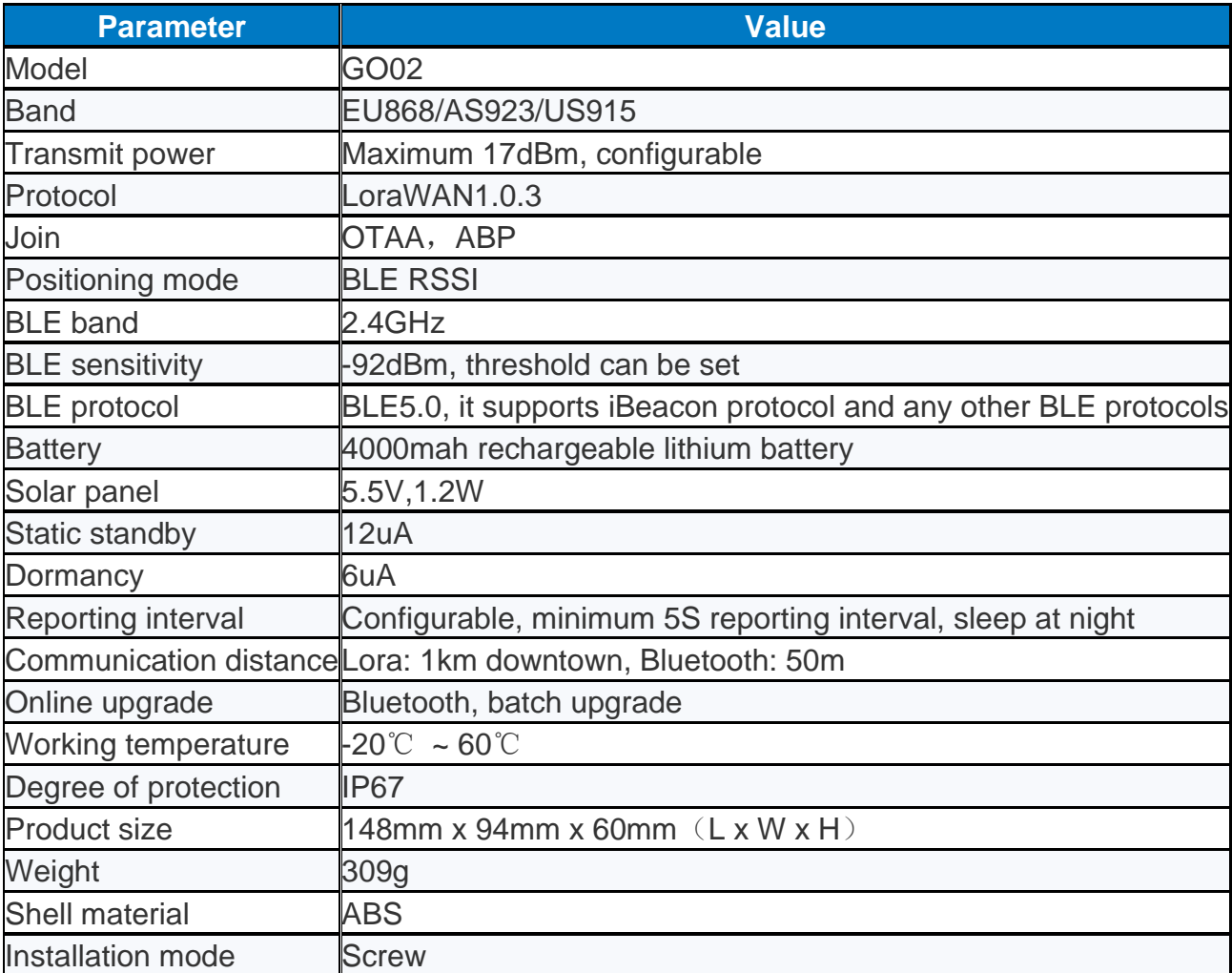

# <span id="page-48-1"></span>6.3 T-Box

T-Box has the same size with BLE gateway, but with solar panel equipped.

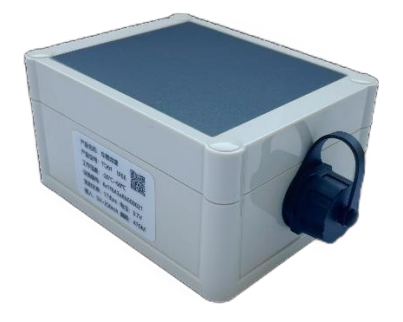

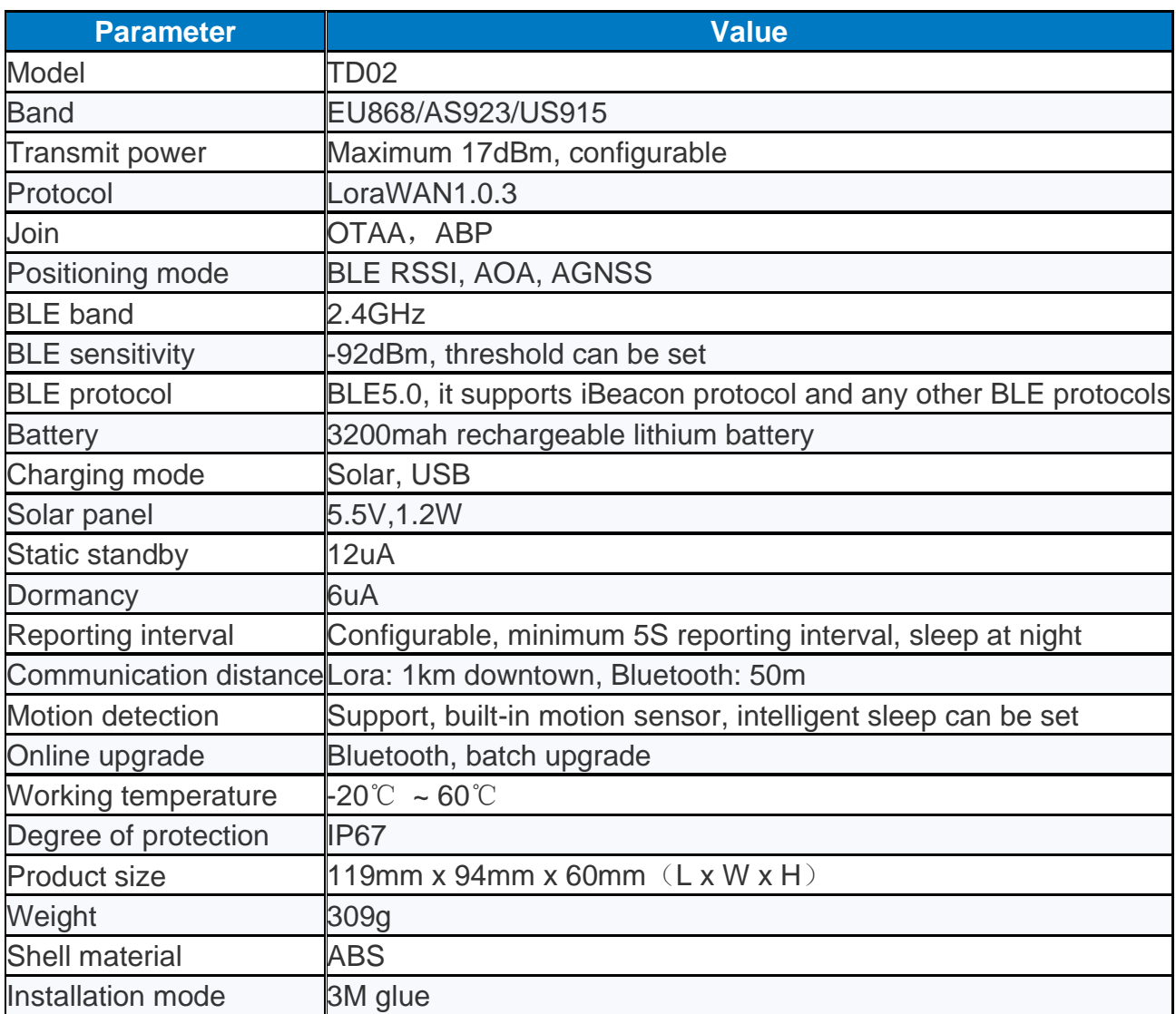

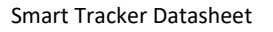

# <span id="page-50-0"></span>**7. Abbreviation**

 $\bigoplus_{\texttt{RULTET}}$ 

ABP: Activation By Personalization ADR: Adaptive Data Rate AGNSS: Assisted GNSS BLE: Bluetooth Low Energy CAS: Customer Application Server CRC: Cyclic Redundancy Check DR: Data Rate GNSS: Global Navigation Satellite System GPRS: General Packet Radio Service LNS: LoRaWAN Network Server LoRa: Long Range modulation technique LoRaWAN: Long Range Network protocol MAC: Medium Access Control OTAA: Over-The-Air Activation RSSI: Received Signal Strength Indicator SOC: State Of Charge

# **The End**